Ricerca e Sviluppo Erickson (a cura di) sofia Cramerotti, Giampiero Vaschetto, Massimo Turrini,<br>Giorgia Sanna, Desiree Rossi, Silvia Larentis e Marco Buccio

# UN SISTEMA ESPERTO<br>PER LA STESURA<br>DI PEI E PDP

Dal progetto di ricerca ePlanning al servizio online SOFIA

Supervisione scientifica del progetto: Dario lanes, Sofia Cramerotti e Flavio Fogarolo

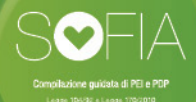

Un sistema esperto per la stesura di PEI e PDP

*EDITING* ALESSIO MORANDO *IMPAGINAZIONE* MIRKO PAU *COPERTINA* giordano pacenza

© 2015 Edizioni Centro Studi Erickson S.p.a. Via del pioppeto 24 38121 tRENto tel. 0461 950690 Fax 0461 950698 www.erickson.it info@erickson.it

#### ISBN: 978-88-590-0877-4

Quest'opera è stata rilasciata con licenza Creative Commons attribuzione – Non commerciale – Non opere derivate 3.0 Italia. per leggere una copia della licenza visita il sito web http://creativecommons.org/licenses/by-nc-nd/3.0/it/ o spedisci una lettera a Creative Commons, 171 Second Street, Suite 300, San Francisco, California, 94105, USa.

Questa licenza consente di riprodurre, distribuire, comunicare al pubblico, esporre in pubblico, rappresentare, eseguire e recitare quest'opera alle seguenti condizioni:

#### *Attribuzione*

la paternità dell'opera va attribuita nei modi indicati dall'autore o da chi ha dato l'opera in licenza e in modo tale da non suggerire che essi avallino altri modi d'uso dell'opera.

*Non commerciale* Quest'opera non può essere usata per fini commerciali.

*Non opere derivate* Quest'opera non può essere alterata o trasformata, né usata per crearne un'altra.

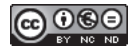

Ricerca e Sviluppo Erickson (a cura di)

*Sofia Cramerotti, Giampiero Vaschetto, Massimo Turrini, Giorgia Sanna, Desiree Rossi, Silvia Larentis e Marco Buccio*

# Un sistema esperto per la stesura di PEI e PDP. Dal progetto di ricerca ePlanning al servizio online SOFIA

Supervisione scientifica del progetto *Dario Ianes, Sofia Cramerotti e Flavio Fogarolo*

Con la collaborazione di

FBK – Fondazione Bruno Kessler «Data & Knowledge Management Unit» *Luciano Serafini, Marco Rospocher, Elena Cardillo e Ivan Donadello*

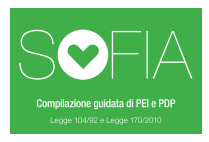

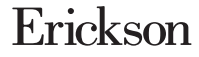

La piattaforma Sofia è il risultato del progetto di ricerca ePlanning, nato dalla collaborazione del settore Ricerca e Sviluppo delle Edizioni Centro Studi Erickson di Trento con la Research Unit Data & Knowledge Management, Fondazione Bruno Kessler di Trento.

Il progetto di ricerca industriale e sviluppo sperimentale è stato cofinanziato da fondi europei mediante il Bando n. 2/2011 del Programma Operativo FESR 2007-2013 della Provincia autonoma di Trento, Asse 2 – la Filiera delle Tecnologie dell'Informazione e della Comunicazione (TIC) «Interventi attraverso partnership tra imprese e organismi di ricerca per la promozione della ricerca industriale e lo sviluppo sperimentale nel settore delle TIC nell'ambito dell'innovazione dei servizi».

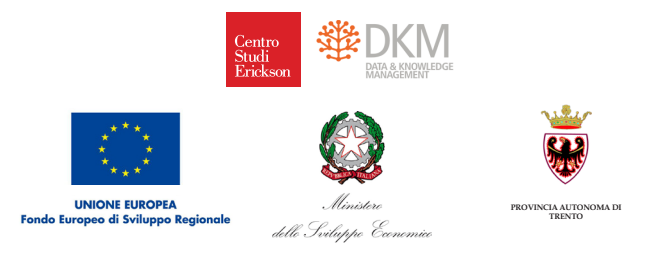

#### **Dario Ianes**

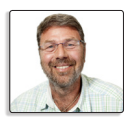

Docente ordinario di Pedagogia e Didattica Speciale all'Università di Bolzano, Corso di Laurea in Scienze della Formazione Primaria. È co-fondatore del Centro Studi Erickson di Trento, per il quale cura alcune collane, tra cui *le Guide* e *i Materiali*. Autore di vari articoli e libri e

direttore della rivista «Difficoltà di Apprendimento».

#### **Sofia Cramerotti**

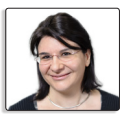

Psicologa dell'educazione, perfezionata in «Comunicazione multimediale e didattica». Si occupa di programmazione educativa individualizzata e di adattamento e semplificazione di materiali didattici. Svolge attività di formazione e consulenza su tematiche di

carattere psicologico e educativo-didattico.

#### **Flavio Fogarolo**

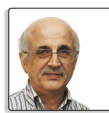

Formatore, da oltre vent'anni si occupa dell'uso didattico degli ausili informatici per gli alunni con disabilità. Collabora con il Centro Studi Erickson per la progettazione di software compensativo.

# **INDICE**

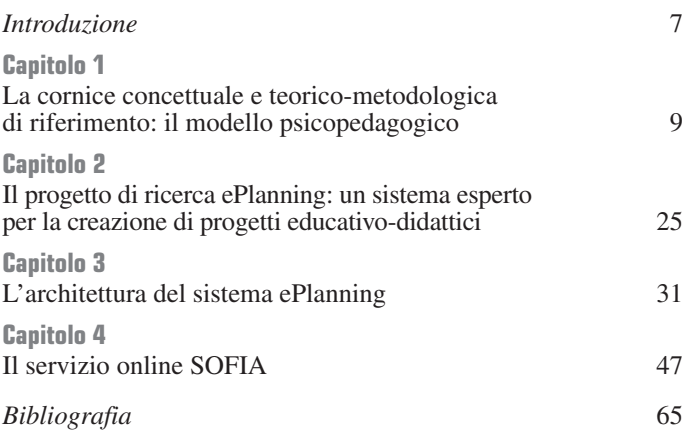

### **Introduzione**

La definizione di un PEI – Piano Educativo Individualizzato per gli alunni con disabilità (Legge 104/92 e Atto di indirizzo del 1994), ma anche di un PDP – Piano Didattico Personalizzato per gli alunni con Disturbi specifici dell'apprendimento (Legge 170/2010) non vanno visti, come ancora purtroppo succede in molte realtà scolastiche, come l'adempimento di una richiesta burocratica normata da specifiche leggi, bensì come momenti di reale programmazione educativa in linea con quelli che sono i reali bisogni espressi dagli alunni in difficoltà.

Questo significa innanzitutto osservare l'alunno in una prospettiva globale, a 360°, nelle varie aree di funzionamento, individuare obiettivi, attività e metodi educativo-didattici e atteggiamenti educativi «su misura» per la singola e specifica peculiarità di quell'alunno, ponendo particolare attenzione ai suoi punti di forza, dai quali si potrà partire per impostare il lavoro, senza dimenticare, allo stesso tempo, i suoi punti di debolezza/deficit da cui il lavoro educativo dovrà prioritariamente partire.

Dobbiamo ricordare che la costruzione del Piano educativo individualizzato e la sua applicazione concreta non dovrebbero mai essere delegate unicamente all'insegnante di sostegno, coinvolgendo al massimo qualche suo volenteroso collega: tutti gli insegnanti devono esserne partecipi, perché l'inclusione degli alunni in difficoltà deve riguardare tutti gli ambiti della vita scolastica e tutte le figure di riferimento educativo e non, coinvolte nel lavoro con l'alunno.

Solo «mobilitando» tutte le risorse disponibili, formali e informali, sarà possibile soddisfare i bisogni formativi e educativi speciali degli alunni, in relazione al tipo e al grado di difficoltà che presentano.

Per supportare e facilitare questi compiti di progettazione educativa, abbiamo sviluppato un sistema di supporto online, chiamato SOFIA, che basandosi sulle informazioni inserite, relative a un'attenta osservazione dell'alunno, guida l'utente nel definire gli obiettivi scolastici e di vita più adatti e in linea con il livello di gravità dei deficit, suggerendo anche attività educativo-didattiche e materiali utili al raggiungimento di tali obiettivi.

SOFIA nasce da un progetto di ricerca biennale — ePlanning — vincitore di Bando FESR (Fondo Europeo di Sviluppo Regionale) della Provincia Autonoma di Trento ed è un servizio rivolto agli insegnanti e alle istituzioni scolastiche dalla scuola dell'infanzia fino alla scuola secondaria di secondo grado.

#### Capitolo 1

# **La cornice concettuale e teorico-metodologica di riferimento: il modello psicopedagogico**

#### Chi sono gli alunni con Bisogni Educativi Speciali (BES)

Sono sempre di più gli alunni che per una qualche loro difficoltà preoccupano gli insegnanti. Nelle classi si trovano molti alunni con difficoltà nell'ambito dell'apprendimento e dello sviluppo di competenze. In questa grande categoria possiamo includere varie difficoltà: dai più tradizionali disturbi specifici dell'apprendimento (dislessia, disgrafia, discalculia), al disturbo da deficit attentivo con o senza iperattività, a disturbi nella comprensione del testo, alle difficoltà visuo-spaziali, alle difficoltà motorie, alla goffaggine, alla disprassia evolutiva, ecc. Troviamo anche gli alunni con disabilità, ritardo mentale e ritardi nello sviluppo, originati dalle cause più diverse. Presentano problemi di apprendimento e di sviluppo anche alunni con difficoltà di linguaggio o disturbi specifici nell'eloquio e nella fonazione. Ci sono anche gli alunni con disturbi dello spettro autistico, dall'autismo più chiuso con ritardo mentale alla sindrome di Asperger o all'autismo ad alto funzionamento.

Accanto a questi alunni con aspetti patologici nell'apprendimento e nello sviluppo troviamo anche alunni che hanno «soltanto» un apprendimento difficile, rallentato, uno scarso

rendimento scolastico. Nelle classi ci sono anche alunni con varie difficoltà emozionali: timidezza, collera, ansia, inibizione, depressione, ecc. Forme più complesse di difficoltà sono invece quelle riferibili alla dimensione psichica: disturbi della personalità, psicosi, disturbi dell'attaccamento o altre condizioni psichiatriche. Più frequenti però sono le difficoltà comportamentali: dal semplice comportamento aggressivo fino ad atti autolesionistici, bullismo, disturbi del comportamento alimentare, disturbi della condotta, oppositività, delinquenza, uso di droghe, ecc.

La sfera delle relazioni produce anche molto spesso delle difficoltà più rivolte all'interno dell'ambito psicoaffettivo: bambini isolati, ritirati in sé, bambini eccessivamente dipendenti, passivi, ecc. Gli insegnanti possono incontrare difficoltà anche con alunni che hanno delle compromissioni fisiche rilevanti, traumi, esiti di incidenti, menomazioni sensoriali, malattie croniche o acute, disturbi neurologici, paralisi cerebrali infantili, epilessie, ecc.

L'ambito familiare degli alunni può creare anch'esso notevoli difficoltà: pensiamo alle situazioni delle famiglie disgregate, patologiche, trascuranti o con episodi di abuso o di maltrattamento, che hanno subìto eventi drammatici come ad esempio lutti o carcerazione, oppure che vivono alti livelli di conflitto. Accanto a queste difficoltà, un insegnante ne conosce molte altre di origine sociale ed economica: povertà, deprivazione culturale, difficoltà lavorative ed esistenziali, ecc. Sempre più poi troviamo nella scuola italiana alunni che provengono da ambiti culturali e linguistici anche molto diversi: il caso degli alunni immigrati è evidente, ma è chiara anche la difficoltà che può avere un alunno per un percorso di precedente scolarità particolarmente difficile, per problemi relazionali o di apprendimento con altri insegnanti.

Il mondo della scuola è inoltre sempre più attento anche a quelle difficoltà «soft» che si manifestano con problemi motivazionali, disturbi dell'immagine di sé e dell'identità,

deficit di autostima, insicurezza e disorientamento del progetto di vita.

Crediamo che un insegnante esperto e sensibile conosca bene questa multiforme e sfaccettata galassia di difficoltà, le più varie, le più diverse, che si trovano sempre più spesso nelle nostre classi. Legate ognuna a una singola storia di un singolo bambino.

Ogni insegnante sa bene, per esperienza diretta, che gli alunni che lo preoccupano per qualche forma di difficoltà sono ben di più di quel 2-3% che sono in qualche maniera certificati con una situazione di disabilità o simile. Queste percentuali sono soltanto la punta di un iceberg: nascosto c'è almeno un 10-15% di alunni con qualche tipo di difficoltà (Ianes e Macchia, 2008).

Nella percezione degli insegnanti si trova molto spesso l'impressione che questi casi aumentino sempre di più. Che le difficoltà, di vario genere, siano sempre più presenti nelle nostre classi. Crediamo che diversi fattori contribuiscano a questa percezione di incremento e di maggiore diffusione. Oggettivamente alcune condizioni sono in aumento dal punto di vista epidemiologico, però, accanto a questo aumento oggettivo, dobbiamo anche tener conto di altri fenomeni concorrenti: da un lato la sempre maggiore capacità diagnostica degli psicologi e dei neuropsichiatri, oltre a quelle figure professionali preziose, come i logopedisti e gli psicomotricisti, che si vengono sempre più a occupare di apprendimento e di psicopatologia dell'apprendimento sulla base di modelli teorici e applicativi tratti dalle teorie dell'apprendimento, dalla psicologia cognitiva, dalla neuropsicologia e dalle neuroscienze, ecc.

Dall'altro si riscontra la sempre maggiore capacità osservativa e interpretativa degli insegnanti, che riescono ad accorgersi sempre meglio delle varie condizioni di difficoltà.

Professionalmente sono sempre di più gli insegnanti in grado di cogliere le difficoltà di apprendimento, i deficit o i disagi.

Le situazioni di difficoltà in parte aumentano realmente, in parte oggi sono maggiormente riconosciute, ma esistevano certo anche in passato.

Sono dunque molti e molto diversi gli alunni che preoccupano gli insegnanti. Li preoccupano perché sono in difficoltà. Queste difficoltà sono ben comprese nel concetto generale di Bisogno Educativo Speciale. In questi alunni, i bisogni educativi normali, e cioè quelli di sviluppo delle competenze, di appartenenza sociale, di identità autonoma, di valorizzazione e di autostima, di accettazione, solo per citarne alcuni, diventano bisogni speciali, più complessi, difficoltosi, talvolta patologici; questa situazione è creata loro da un «funzionamento educativo e apprenditivo problematico» (Ianes e Macchia, 2008).

#### Bisogni Educativi Speciali: una definizione

Il concetto di Bisogno Educativo Speciale (BES) è quindi una macrocategoria che comprende dentro di sé tutte le possibili difficoltà educative e apprenditive degli alunni. Tra queste le situazioni di disabilità certificata secondo la Legge n. 104/92, sia quelle legate a difficoltà che si presentano nei DSA, nel disturbo da deficit di attenzione/iperattività e in altri casi di problematicità psicologica, comportamentale, relazionale e apprenditiva di origine socioculturale e linguistica, così come in tutte le situazioni in cui è ancora in corso la procedura diagnostica, ma il bisogno educativo è già emerso nella quotidianità scolastica.

Il concetto di BES ha il suo fondamento in una lettura biopsico-sociale del funzionamento problematico del comportamento umano, così come è descritto da importanti documenti internazionali, tra i quali spicca certamente per importanza la classificazione *ICF – Children & Youth* (OMS, 2007). Le cause della difficoltà scolastica, in quest'ottica possono quindi

avere origine da molteplici contesti e fattori, spesso concorrenti, con una gravità di compromissione certamente più o meno elevata. Tuttavia la riposta didattica e educativa della scuola deve essere in grado di promuovere un intervento basato sulla valutazione reale del bisogno dell'alunno e del contesto classe in cui l'alunno apprende, anche aldilà di una certificazione e una diagnosi clinica specifica.

Gli alunni con Bisogni Educativi Speciali sono quindi, come abbiamo visto, tutti quegli alunni che evidenziano una difficoltà nell'apprendimento e nella partecipazione sociale, rispetto alla quale è richiesto un intervento didattico mirato, individualizzato e personalizzato, nel momento in cui le normali misure e attenzioni didattiche non sono sufficienti a garantire un percorso educativo efficace.

Nella tabella 1.1 presentiamo una sintesi dei principali aspetti normativi che riguardano l'individualizzazione e la personalizzazione didattica riferita agli alunni con BES.

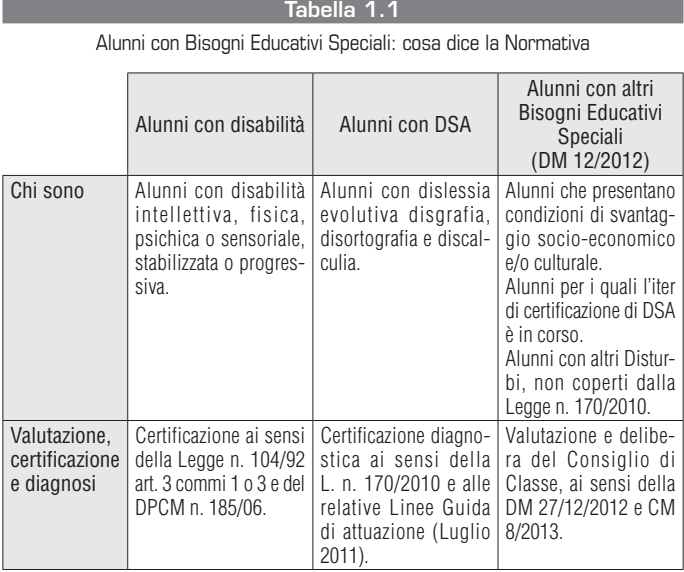

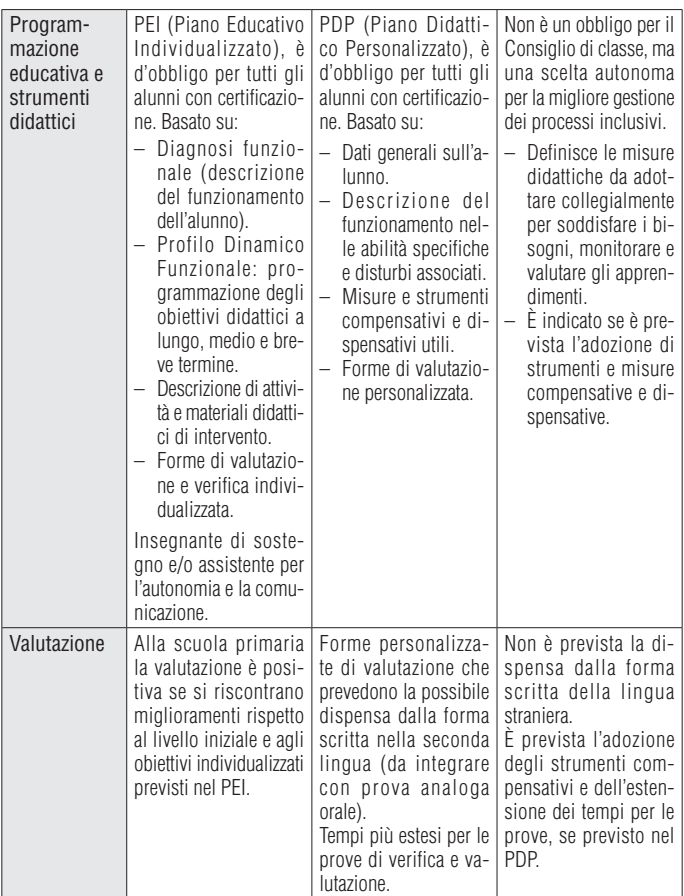

#### *L'individualizzazione e la personalizzazione nella dimensione inclusiva*

L'individualizzazione e la personalizzazione dei percorsi di apprendimento, sia per quanto riguarda gli obiettivi, sia per quanto riguarda i materiali, sono insite nella prospettiva inclusiva, in maniera ben maggiore di quanto non sia a oggi previsto dalla normativa vigente. Nella scuola italiana, infatti, il diritto all'individualizzazione dei piani di studio è presente da molti decenni per gli alunni con disabilità, mentre è solo da pochi anni che è sancito per legge il diritto alla personalizzazione dei percorsi di studio per gli alunni con DSA o con situazioni di particolare svantaggio avente origine da diverse situazioni.

Tuttavia l'azione inclusiva non si esaurisce affatto nel riconoscimento dei diritti, bensì è una sfera più ampia che riguarda l'impostazione didattica di classe, per tutti gli alunni, che nella nostra proposta viene declinata nei sette punti chiave presentati nelle prossime pagine. Una sfera che tuttavia ha al suo interno il pieno rispetto della normativa vigente, facilitando la pianificazione e la gestione della didattica individualizzata e personalizzata, in una scuola capace di prendere le decisioni strategiche e operative necessarie per gli alunni che presentano maggiori difficoltà.

Sono quindi urgenti e fondamentali alcune decisioni strategiche e operative che ogni scuola dovrebbe prendere apertamente, ribadire, comunicare nell'offerta formativa e concordare con le famiglie e con la comunità (tabella 1.2).

#### tabella 1.2

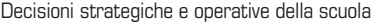

Comprendere e accorgersi in tempo delle difficoltà di tutti gli alunni e delle condizioni di rischio, anche di quelle meno evidenti.

Rispondere in modo inclusivo, efficace ed efficiente alle difficoltà, attivando tutte le risorse dell'intera comunità scolastica e non.

Occuparsi in maniera efficace ed efficiente di tutti gli alunni che presentano qualsiasi difficoltà di funzionamento educativo-didattico attraverso una didattica inclusiva e personalizzata/individualizzata.

#### La classificazione ICF-CY come linguaggio condiviso

La Classificazione Internazionale del Funzionamento, della Disabilità e della Salute per bambini e Adolescenti (ICF-CY) deriva dalla Classificazione Internazionale del Funzionamento, della Disabilità e della Salute (ICF; OMS, 2002) ed è realizzata per essere universalmente utilizzata non per classificare ma per documentare le caratteristiche della salute, del benessere, del funzionamento e i cambiamenti legati allo sviluppo e alla crescita del bambino e dell'adolescente fino al diciottesimo anno di età, nonché l'influenza dell'ambiente circostante (OMS, 2007). Anche l'ICF-CY fornisce quindi un «modello concettuale di riferimento» e un «linguaggio e una terminologia comune e condivisa» per facilitare la documentazione e la misurazione della salute e della disabilità nei bambini e negli adolescenti. Ecco quindi che ICF-CY funge anche da «facilitatore di dialogo» tra figure professionali diverse, non diminuendo ma anzi, valorizzando, la specifica competenza di ciascuna di queste figure (Leonardi, 2008).

Nelle classificazioni internazionali dell'OMS, le condizioni di salute come malattie, disturbi e lesioni vengono classificate principalmente attraverso l'ICD-10, che fornisce un modello di riferimento eziologico. Il funzionamento e la disabilità associati alle condizioni di salute vengono invece classificati attraverso l'ICF. Queste due classificazioni sono quindi complementari e dovrebbero essere utilizzate congiuntamente per definire il Profilo diagnostico funzionale del bambino e dell'adolescente.

In questa prospettiva il progetto ePlanning ha previsto un attento lavoro di comparazione semantica tra processi e sottoprocessi della tassonomia, codici ICD-10 e codici ICF, proprio per aiutare gli insegnanti a familiarizzare con questa tipologia di linguaggio. Questo lavoro è stato poi integrato e reso disponibile agli utilizzatori del SOFIA arricchendolo della possibilità di consultazione digitale dell'intera classificazione ICF-CY.

La scuola quindi, assume ancora una volta, e potenzia con l'ICF-CY, il suo ruolo attivo nella definizione del profilo funzionale dei suoi attori principali: gli alunni.

Per svolgere questo difficile compito, la scuola è chiamata ad assumersi due importanti responsabilità: formarsi e formare. Non si sta quindi «perdendo tempo» nell'acquisire nuove competenze legate all'uso dell'ICF-CY. Questo tempo lo si guadagna nel lungo termine, quando si verrà chiamati a confrontare i profili funzionali iniziali e «finali» degli allievi. Averli chiari fin dal principio consentirà di verificare se ciò che è stato messo in atto attraverso il percorso di intervento educativo scelto, si è rivelato efficace per diminuire una certa disabilità, pur rimanendo a parità di diagnosi (Leonardi, 2008).

#### La definizione di una tassonomia di processi e sottoprocessi sulla base delle aree/assi dell'Atto di indirizzo e coordinamento alle ASL del 1994

Come si evince dall'art. 12, comma 7 della Legge n. 104/92, la definizione delle modalità di svolgimento dei compiti attribuiti dalle norme alle Aziende Sanitarie Locali in materia di integrazione scolastica degli alunni con disabilità è rinviata a un apposito Atto di indirizzo e coordinamento, predisposto dal Ministero della Sanità di concerto con quello per gli Affari regionali ed emanato con DPR in data 24 febbraio 1994.

Esso disciplina i compiti in ordine all'elaborazione:

- dell'iter per l'individuazione della situazione di disabilità;
- della Diagnosi funzionale;
- del Profilo dinamico funzionale;
- del Piano educativo individualizzato.

Il DPR contempla sette articoli che si riferiscono all'attività delle Regioni e delle Province autonome (art. 1), all'individuazione dell'alunno come persona disabile (art. 2), alla Diagnosi funzionale (art. 3), al Profilo dinamico funzionale (art. 4), al Piano educativo individualizzato (art. 5), alle verifiche (art. 6) e alla vigilanza (art. 7).

La tabella 1.3 riportata schematicamente le aree prese in esame dalla Diagnosi funzionale e quelle relative al Profilo dinamico funzionale.

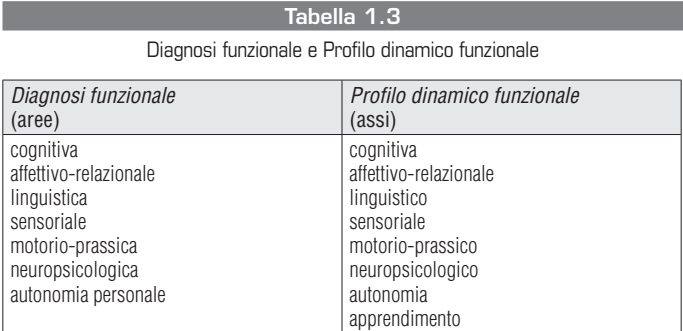

Partendo dalle aree/assi dell'Atto di indirizzo abbiamo definito all'interno del Progetto ePlanning una tassonomia di processi e sottoprocessi dai quali partire per improntare una successiva definizione del Profilo di funzionamento dell'alunno.

A titolo esemplificativo riportiamo qui sotto il *primo livello* della tassonomia:

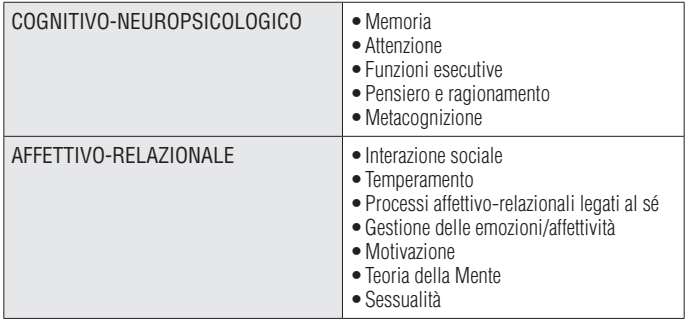

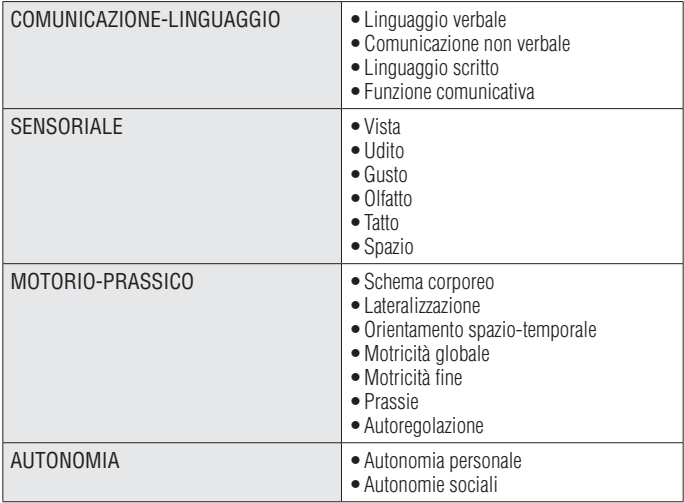

### La definizione del Profilo di funzionamento dell'alunno

La definizione del *Profilo di funzionamento dell'alunno* è la prima e fondamentale componente del Piano educativo individualizzato: essa si pone come obiettivo fondamentale la conoscenza più estesa e la comprensione più approfondita possibile dell'alunno in difficoltà. Questa conoscenza deve però essere «funzionale e educativa», cioè utile alla realizzazione concreta e quotidiana di attività didattiche e educative appropriate, significative ed efficaci.

La definizione del Profilo di funzionamento dell'alunno è quindi la base indispensabile per una buona stesura di un Piano educativo individualizzato – Progetto di vita, dal momento che in essa si esplora la situazione globale dell'alunno, si cerca di conoscerne i vari aspetti, le varie interconnessioni, i punti di forza e di debolezza, le risorse, i vincoli, ciò che facilita e ciò che invece ostacola. Questo dovrebbe essere un percorso globale di conoscenza e comprensione profonda ed estensiva del funzionamento del soggetto e dei suoi contesti.

Tutto questo dovrebbe quindi risultare da un lavoro interdisciplinare, che veda la collaborazione degli insegnanti, degli operatori sanitari e dei familiari. La sua stesura non dovrebbe essere delegata allo psicologo, al neuropsichiatra e nemmeno all'unità multidisciplinare: queste professionalità dovranno certo fornire i loro contributi di conoscenze, preziosi in moltissimi ambiti, secondari in altri.

Purtroppo oggi invece la Diagnosi funzionale, così come viene descritta nell'art. 3 dell'Atto di indirizzo e coordinamento alle Aziende Sanitarie del 1994 e come viene ancora largamente intesa e utilizzata nel nostro Paese, risente di un'impostazione prevalentemente clinico-medica e molto spesso fornisce ben pochi aiuti concreti agli insegnanti impegnati a definire una programmazione individualizzata. Per questo si potrebbe dire che è ben poco «funzionale».

Il ruolo della scuola deve invece essere centrale: gli insegnanti possono ormai utilizzare una vasta gamma di strumenti di raccolta di dati e di conoscenze per la comprensione profonda e utile dell'alunno in difficoltà, attivando direttamente una regia e un coordinamento nel gruppo di lavoro a livello di scuola che integri i vari contributi che provengono dagli ambiti sanitario, familiare e sociale.

Un Profilo di funzionamento dell'alunno visto in quest'ottica si lega direttamente ai processi di integrazione scolastica, di apprendimento e socializzazione, non si esprime quindi solo in termini tecnico-sanitari, ma cerca di attivare collaborazioni a più largo raggio, coinvolgendo direttamente gli insegnanti e la famiglia, anche attraverso l'uso di strumenti specifici, naturalmente nel rispetto delle prerogative professionali dei vari operatori.

La definizione di questo profilo è finalizzata a un intervento educativo-didattico individualizzato rivolto agli alunni in difficoltà e cerca di raggiungere la conoscenza più approfondita ed estesa possibile delle varie caratteristiche della persona nella situazione/relazione che esamina.

Oltre ad avere questa finalità «descrittiva» degli aspetti più o meno evidenti della situazione, essa dovrebbe elaborare ipotesi (e possibilmente verificarle) sulle interconnessioni e relazioni di reciproca influenza tra fattori diversi.

I dati raccolti attraverso la definizione del Profilo di funzionamento dell'alunno dovrebbero consentire di operare poi direttamente nel concreto della prassi scolastica quotidiana. Questo vuol dire che un profilo è realmente «funzionale» solo se è di immediata utilità per l'insegnante, se riesce a guidarlo direttamente nella scelta di obiettivi appropriati e di metodi di lavoro efficaci sulla base delle caratteristiche peculiari dell'alunno in difficoltà.

Per costruire un buon PEI abbiamo dunque bisogno di una metodologia che sia realmente funzionale, cioè che descriva dettagliatamente le caratteristiche dell'alunno e cerchi di spiegarle, ma che nel contempo sia connessa strettamente alla realtà della vita scolastica, familiare e sociale, nei suoi aspetti di insegnamento/apprendimento e di relazionalità, socialità e sviluppo psicologico-affettivo.

Queste considerazioni ci portano a ribadire ancora una volta che questo lavoro dovrebbe essere un compito multidisciplinare e collegiale, che spetta a tutti gli attori coinvolti nella realizzazione del PEI – Progetto di vita e nel processo di integrazione scolastica: agli insegnanti in primo luogo, agli specialisti sanitari e sociali, alla famiglia ed eventualmente ad «altri significativi» nel processo di programmazione individualizzata e di integrazione. Tra questi soggetti non dobbiamo dimenticare l'alunno stesso, naturalmente nei casi in cui gli sia possibile assumere il ruolo di narratore di sé, delle sue percezioni dei punti di forza, dei deficit, delle sue aspirazioni e dei suoi progetti.

Non si può quindi delegare questo compito così complesso esclusivamente ai tecnici specialisti, con l'aspettativa illusoria che essi forniscano agli insegnanti un «distillato» prodigioso di conoscenze e di linee operative, miracolosamente capace di metterli in condizione di lavorare adeguatamente, risolvendo ogni dubbio e difficoltà. La conoscenza approfondita della situazione dell'alunno, l'esplorazione delle sue capacità, dei suoi deficit e delle varie cause che portano a questa situazione devono coinvolgere una gamma molto ampia di persone e professionalità che, naturalmente, si pongono da prospettive e con metodologie di valutazione diverse, necessariamente da integrare e completare a vicenda.

La definizione del Profilo di funzionamento dell'alunno diventa allora qualcosa di più di un solo compito interdisciplinare: diventa una raccolta di informazioni e un'elaborazione a più mani, dove i diversi apporti vanno sintetizzati e resi significativi da una regia attenta e consapevole, una regia che sappia assumere le funzioni di organizzare e coordinare la raccolta di dati, finalizzandola in modo chiaro ed esplicito al miglioramento della prassi scolastica quotidiana, ma che sappia anche attivare la pluralità di contributi, decentrando e delegando vari aspetti della conoscenza dell'alunno.

A chi spetta questo ruolo di regia? Se la definizione del Profilo di funzionamento dell'alunno deve essere realmente «funzionale» all'integrazione scolastica (come è nello spirito della normativa oggi vigente), la regia dovrebbe essere collocata all'interno della scuola e gestita da un ristretto gruppo operativo che conosca perfettamente le situazioni di apprendimento e di socialità.

#### **La definizione degli obiettivi di lavoro e la strutturazione di attività/interventi**

Una volta raccolte le informazioni rilevanti che ci permettono di definire un Profilo di funzionamento dell'alunno realmente globale di visione a 360°, il passaggio successivo è quello di individuare gli obiettivi di lavoro con l'alunno, rispetto a precise priorità. In questo passaggio non ci dobbiamo dimenticare di porre l'attenzione non solo ai punti di debolezza/deficit dell'alunno ma anche alle sue abilità/punti di forza, intesi anche in ottica ICF-CY di *capacità* (abilità possedute adeguatamente) e *performance* (specificando il ruolo giocato dalla mediazione positiva o negativa dei fattori contestuali).

Successivamente si provvederà alla definizione degli obiettivi:

- *Obiettivi a lungo termine:* quelli cioè che «idealmente» ci piacerebbe raggiungere in una prospettiva temporale che si potrebbe collocare dall'uno ai tre anni. Nella prospettiva del Progetto di vita, questa dimensione temporale si può dilatare notevolmente, arrivando a definire obiettivi anche in dimensioni esistenziali dell'età adulta. Una gamma dunque di possibili obiettivi, all'interno della quale si dovranno operare una valutazione e una scelta per concentrare le energie su quelli ritenuti prioritari.
- *Obiettivi a medio termine*: in questa fase vengono scelti tra gli obiettivi a lungo termine quelli a medio termine, da raggiungere cioè nell'arco di alcuni mesi o di un anno scolastico. Si passa cioè dall'obiettivo a lungo termine, teoricamente adeguato, considerati i deficit e le abilità evidenziati, all'obiettivo effettivo, quello cioè su cui si inizia a lavorare e per il quale si deve pensare quali materiali, tecniche e interventi saranno più efficaci.
- *Obiettivi a breve termine e sequenze di sotto-obiettivi:* in moltissimi casi, aver definito una buona serie di obiettivi a medio termine non esaurisce questa fase di programmazione; c'è infatti bisogno di semplificarli, ridurne la complessità e scomporli in sotto-obiettivi che facilitino l'apprendimento. In molti casi si deve lavorare sugli obiettivi a medio termine, per ricavarne sequenze facilitanti di obiettivi più accessibili, da presentare immediatamente al nostro alunno.

Successivamente, si andranno poi a elaborare soluzioni operative nella dinamica insegnamento-apprendimento per favorire il raggiungimento degli obiettivi definiti per l'alunno.

In primo luogo si identificheranno gli spazi, i tempi, le persone e le altre risorse materiali, organizzative, strutturali e metodologiche che serviranno per realizzare attività didattiche, educative e di stimolazione.

Si pensi ai materiali specifici, all'adattamento dei testi scolastici e dei materiali didattici, all'uso di luoghi (ad esempio, le uscite in ambienti reali del quartiere), alle tecniche didattiche (ad esempio quelle metacognitive).

Alcune indicazioni di lavoro possono essere:

- classi e gruppi di apprendimento eterogenei;
- modalità cooperative di apprendimento e di lavoro;
- rapporti prosociali e di collaborazione informale tra gli alunni;
- curricoli rivolti allo sviluppo di intelligenze multiple;
- istruzione collocata contemporaneamente su vari livelli di competenza;
- istruzione orientata all'acquisizione di competenze concrete;
- integrazione delle tecnologie nel curricolo;
- apprendimento attivo e basato su problemi reali;
- uso sistematico di modelli per la soluzione di problemi, di opportunità di azione con pochi rischi di errore;
- valutazione autentica e uso del portfolio;
- coinvolgimento attivo degli studenti nelle decisioni;
- valorizzazione degli insegnanti nelle decisioni di politica scolastica;
- aumento della collaborazione tra gli insegnanti curricolari e di sostegno con le altre figure professionali.

Gli insegnanti hanno quindi bisogno di un repertorio ampio di attività, situazioni, modelli di lavoro, sequenze di obiettivi articolate per difficoltà crescente e che si siano dimostrate efficaci.

Nel pluralismo delle possibilità operative, fatta salva la correttezza deontologica e la validità metodologico-scientifica, solo la fantasia e la motivazione dell'insegnante possono porre dei limiti alla varietà delle proposte.

#### Capitolo 2

# **Il progetto di ricerca ePlanning: un sistema esperto per la creazione di progetti educativo-didattici**

### Obiettivi e step di lavoro del progetto di ricerca ePlanning

Il prototipo ePlanning, da cui poi è nato poi il servizio SOFIA, è una applicazione online basata sull'interrogazione di un'ontologia che formalizza:

- processi e sottoprocessi inerenti le varie aree di funzionamento dell'alunno;
- caratteristiche rilevanti dell'alunno (ad esempio età, grado scolastico, diagnosi con codici ICD-10 e/o ICF-CY, ecc.);
- proposte di obiettivi di lavoro sulla base delle difficoltà evidenziate;
- attività e metodi educativo-didattici che possono essere utili per il raggiungimento degli obiettivi stabiliti e per il lavoro con l'alunno all'interno del contesto scolastico.

Il primo step del piano di lavoro previsto dal Progetto di ricerca ePlanning è stato quello di definire con precisione un quadro concettuale di riferimento sia nella direzione della definizione di un *modello psicopedagogico,* sia nella strutturazione dell'*architettura del sistema,* nonché di una vera e propria *formalizzazione della base di conoscenza.*

#### *Il quadro concettuale di riferimento del progetto di ricerca: il modello psicopedagogico*

Per quanto riguarda la *definizione del modello psicopedagogico*, il gruppo di lavoro degli esperti dell'ambito psicopedagogico ha effettuato un'attenta analisi dello stato dell'arte rispetto alla programmazione educativa individualizzata, evidenziando quelli che sono i modelli e le metodologie più diffusamente utilizzati sul territorio italiano.

Per raggiungere l'obiettivo prefissato, si è partiti dalla definizione e dalla schematizzazione dei processi alla base della creazione del PEI (Cramerotti, 2010; Cramerotti, Scataglini e Ianes, 2008; Ianes, 2004; Ianes, 2005; Ianes e Macchia, 2008; Ianes e Cramerotti 2009; Ianes et al., 2007) e del PDP (Fogarolo, 2014) deducibili dalla letteratura e dalle prassi di compilazione consolidate e attualmente utilizzate nelle scuole.

In un secondo momento è stato condiviso il modello di PEI attualmente in uso proposto da Erickson già a partire dal 1993 e ora arrivato alla nona revisione nella versione di Ianes e Cramerotti (2009) che ha costituito il framework di riferimento di tutto il progetto.

In questo modello, il PEI è costituito da diverse componenti che corrispondono ad altrettante fasi di programmazione e di lavoro:

- 1. Definizione della Diagnosi funzionale educativa attraverso il Profilo di funzionamento e il quadro delle competenze/abilità dell'alunno.
- 2. Definizione del Profilo dinamico funzionale con stesura degli obiettivi di lavoro.
- 3. Impostazione delle attività e degli interventi volti al raggiungimento degli obiettivi stabiliti e individuazione degli strumenti, metodi, strategie e materiali di lavoro più adatti.
- 4. Costante verifica in itinere dell'adeguatezza della programmazione educativa.

Come modello di riferimento di PDP è stata invece adottata la proposta di Flavio Fogarolo (2014) che approfondiremo in seguito.

#### *L'architettura del sistema e la formalizzazione della base di conoscenza*

Per quanto riguarda *l'architettura del sistema* il gruppo di lavoro ha elaborato una serie di workflow che verranno illustrati nello specifico più avanti e che hanno messo in evidenza i flussi di lavoro nella realizzazione del sistema stesso.

Come già accennato, in questa parte del progetto è stata definita *un'ontologia di riferimento* per la descrizione dei profili di funzionamento degli alunni che presentano Bisogni Educativi Speciali e una *knowledge base* che permette di memorizzare le modalità di progettazione educativa individualizzata, permettendo un accesso agli stessi tramite *queries semantiche*. Per la costruzione di questa base di conoscenza che il sistema va a interrogare quindi su quelle che tradizionalmente sono le modalità attuate dagli insegnanti nella loro pratica educativodidattica quando si trovano a dover osservare un alunno, individuare i suoi punti di forza (abilità) e di debolezza (difficoltà), definire per lui degli obiettivi di lavoro adeguati e strutturare attività/interventi funzionali al raggiungimento degli obiettivi stabiliti.

Per lo sviluppo di un'ontologia così ricca e complessa resa possibile grazie alla partnership di ricerca con la *Data & Knowledge Management Unit* della Fondazione Bruno Kessler di Trento — è stato quindi coinvolto un team di professionisti molto eterogeneo *(esperti di dominio)* aventi competenze e abilità complementari.

*– Psicologi, neuropsicologi e pedagogisti* per definire la tassonomia dei processi e dei sottoprocessi in riferimento alle differenti aree/assi di funzionamento dell'alunno, prevedendo anche un glossario/descrizione di ciascuna voce prevista dalla

tassonomia. Per avvicinare gli insegnanti alla classificazione e al linguaggio ICF e per favorire la collaborazione delle diverse figure educative e non implicate nel lavoro con l'alunno (insegnanti di sostegno e curriculari, educatori, professionisti di riferimento in ambito sanitario, genitori, ecc.), gli esperti di dominio hanno individuato, tutte le volte in cui è stato possibile, un matching/comparazione semantica tra processi/ sottoprocessi, domini/categorie ICF e codici ICD-10.

- *– Insegnanti* (della scuola dell'infanzia, primaria, secondaria di primo e secondo grado): per definire gli obiettivi (strutturati su tre livelli di difficoltà) e le corrispondenti proposte di attività.
- *– Ingegneri della conoscenza*: per supportare gli esperti di dominio nelle varie fasi di formalizzazione dell'ontologia.
- *– Ingegneri applicativi:* per la fase applicativa di modellazione e implementazione dell'ontologia.

È stata quindi effettuata una vera e propria formalizzazione della conoscenza da parte dei vari esperti di dominio, sia per quanto riguarda il profilo di funzionamento dell'alunno, sia per quanto riguarda il set di obiettivi e attività di lavoro.

La *formalizzazione e le modalità di rilevamento del profilo funzionamento dell'alunno* è stata possibile attraverso la realizzazione di una tassonomia di processi/sottoprocessi (più di 400) e un questionario/checklist in entrata che guida l'insegnante nell'osservazione e nella rilevazione delle prestazioni del proprio alunno negli ambiti:

- Cognitivo-neuropsicologico
- Comunicazione-linguaggio
- Affettivo-relazionale
- Motorio-prassico
- Sensoriale
- Autonomia (personale e sociale)
- Apprendimento.

La formalizzazione degli obiettivi di apprendimento e delle attività educativo-didattiche ha portato invece alla realizzazio-

ne di una base dati costituita da obiettivi di lavoro e attività specifiche e differenziate per ciascun grado scolastico (più di 9000), graduate su tre livelli di difficoltà (facile, medio, difficile) e in linea quindi con il grado di deficit (lieve, medio, grave) per ciascun processo/sottoprocesso della tassonomia.

### Capitolo 3 **L'architettura del sistema ePlanning**

#### Analisi delle funzionalità e dei casi d'uso

Il sistema ePlanning nasce dunque per consentire agli insegnanti la creazione in modo assistito del PEI e del PDP. Per ottenere questa funzionalità si è reso necessario creare una piattaforma web in grado di agevolare la creazione dei documenti attraverso alcuni semplici passi nascondendo la grande mole di dati presenti nella base di conoscenza.

Nel corso dei lavori sul PEI sono stati enucleati i possibili casi d'uso e sono state poi descritte le funzionalità realizzate nel sistema.

Riguardo ai casi d'uso (UC), ecco in sintesi quanto emerso:

- UC1: Costruzione della base di inferenza
- UC2: Connessione tra ontologia e WEB
- UC3: Creazione del PEI
- UC4: Gestione e verifica del PEI
- UC5: Consultazione ICF-CY
- UC6: Amministrazione del sistema.

Per quanto concerne l'analisi delle funzionalità, ci si è soffermati in particolare su questi punti:

– Gestione degli account e della sicurezza

- Creazione di nuovi profili studenti
- Consultazione ICF-CY
- Procedura di creazione e gestione del PEI
- Step 1: Questionario guidato definizione del profilo funzionale
- Step 2: Revisione del profilo funzionale
- Step 3: Compilazione di obiettivi e attività
- Step 4: Asse di apprendimento
- Generazione del documento stampato
- Editor avanzato del PEI
- Fase di verifica.

Per il PDP il lavoro è partito invece da una definizione delle esigenze da soddisfare:

- Gestione dati della scuola
- Gestione dati degli alunni
- Gestione delle opzioni d'uso.

Ci si è poi soffermati sulla gestione dei dati degli alunni, parte centrale del sistema, sottostrutturata a sua volta nelle seguenti funzionalità:

- Anagrafica
- Procedura di creazione e gestione del PDP
- Profilo dell'alunno
- Step 1: Anagrafica generale
- Step 2: Diagnosi
- Step 3: Motivazione
- Step 4: Competenze compensative
- Step 5: Comprensione
- Step 6: Abilità di studio
- Step 7: Lettura
- Step 8: Scrittura
- Step 9: Matematica
- Step 10: Lingua straniera
- Elaborazione del PDP
- Visualizzazione del PDP.

Le parti rilevate come comuni a PEI e PDP (gestione anagrafica della scuola, gestione anagrafica degli alunni) sono state armonizzate in modo tale da consentire agli utenti finali un'unica compilazione in fase di accesso alla piattaforma.

Questo ha consentito di tenere gli alunni raggruppati (secondo la logica classe/sezione), segnalando per ciascuno di essi la presenza di un PEI o di un PDP.

#### L'elaborazione dei workflow

L'obiettivo che ci si è posti era quello di strutturare un workflow che descrivesse nel dettaglio il processo desiderabile per la definizione dei documenti PEI e PDP e per la consultazione dell'ICF-CY.

Il flusso avrebbe dovuto inoltre segnalare tutte le attività che l'utente finale avrebbe dovuto/potuto compiere durante la navigazione.

Questo al fine di individuare il percorso di compilazione migliore (in termini di efficacia, chiarezza e usabilità) per gli utenti finali.

Per raggiungere l'obiettivo prefissato, si è partiti dalla definizione e schematizzazione dei processi alla base della creazione del PEI e del PDP deducibili dalla letteratura (Cramerotti, 2010; Cramerotti, Scataglini e Ianes, 2008; Ianes, 2004; Ianes, 2005; Ianes e Macchia, 2008; Ianes e Cramerotti 2009; Ianes et al., 2007 e OMS, 2007) e dalle prassi di compilazione consolidate e attualmente utilizzate nelle scuole. Su ICF-CY è stata fatta una valutazione a parte, in quanto si è deciso di presentarlo come materiale di consultazione a supporto della costruzione di PEI e di PDP.

Per prima cosa sono stati enucleati i soggetti interessati più o meno direttamente alla stesura di PEI e PDP: «ASL», «insegnante» e «dirigente scolastico».

Ci si è poi soffermati in particolare sulla rappresentazione del ruolo dell'insegnante, sul quale normalmente si concentra il carico della stesura dei documenti.

#### *Storico dei workflow elaborati per il PEI*

Per il PEI è stata elaborata una prima proposta di workflow (figura 3.1) che per il fruitore principale — l'insegnante prevedeva la seguente successione:

- 1. Compilazione dei dati anagrafici dell'alunno.
- 2. Inserimento dei codici ICF-CY e/o ICD-10.
- 3. Stesura del profilo funzionale dell'alunno.
- 4. Estrazione automatica di parole chiave dal testo del PF.
- 5. Ricerca dei processi foglia (all'interno dell'ontologia). Se il numero risulta eccessivo si introducono delle macrodomande relative agli assi e ai sotto-assi dell'ICF-CY.
- 6. Valutazione del numero di processi estrapolati.
- 7. Generazione automatica della proposta di PEI.
- 8. Possibilità di: revisione della proposta del PEI (editing), inserimento delle attività disciplinari, salvataggio, archiviazione e stampa del documento.
- 9. Valutazione degli apprendimenti e compilazione della verifica sul raggiungimento degli obiettivi/attività.

Successivamente, il lavoro è stato approfondito ed è stato visualizzato con mockup grafici. In questa occasione si sono ulteriormente definite alcune esigenze e funzionalità.

Il flusso di lavoro è stato così ridefinito e dettagliato (figure 3.2, 3.3 e 3.4).

- 1. Compilazione dati generali: anno scolastico, plesso, istituto, classe/sezione.
- 2. Creazione di un nuovo alunno Dati personali: cognome, nome, sesso, data di nascita, luogo di nascita, lingua 1, persona di riferimento 1, recapiti, persona di riferimento 2, recapiti.

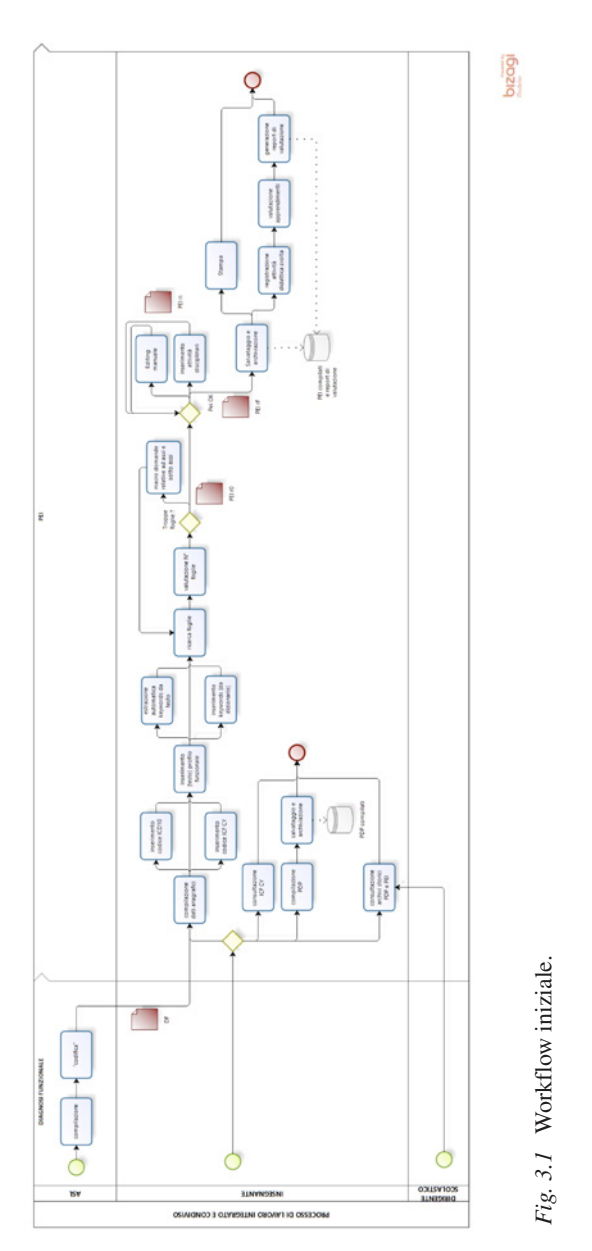

#### L'architettura del sistema ePlanning

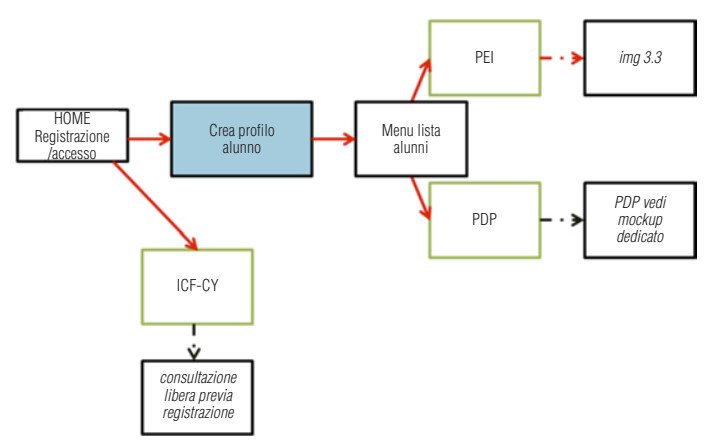

*Fig. 3.2* Rielaborazione del workflow 1.

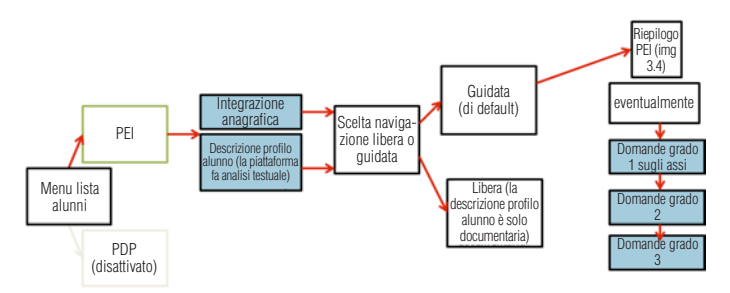

*Fig. 3.3* Rielaborazione del workflow 2.

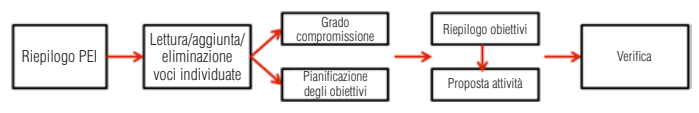

*Fig. 3.4* Rielaborazione del workflow 3.

3. Scelta dello strumento: PEI o PDP (la consultazione di ICF-CY è prevista in ambedue i casi).

- 4. PEI Integrazione pagina dati alunno con dati clinici: diagnosi medica, codici ICF-CY e/o ICD10, deficit (visivo, uditivo, motorio-prassico).
- 5. Stesura del profilo funzionale dell'alunno.
- 6. Estrazione automatica di parole chiave dal testo del PF.
- 7. Ricerca dei processi foglia (all'interno dell'ontologia). Se il numero risulta eccessivo si introducono delle macrodomande relative agli assi e ai sotto-assi dell'ICF-CY.
- 8. Valutazione del numero di processi estrapolati.
- 9. Generazione automatica della proposta di PEI.
- 10. Possibilità di: revisione della proposta del PEI (editing), inserimento delle attività disciplinari, salvataggio, archiviazione e stampa del documento.
- 11. Valutazione degli apprendimenti e compilazione della verifica sul raggiungimento degli obiettivi/attività (obiettivo raggiunto, parzialmente raggiunto, non raggiunto, abbandonato, note).

È stato anche chiarito il flusso da attivare nel caso l'utente non compilasse la fase 5 (PEI – Integrazione pagina dati alunno con dati clinici).

- 1. Presentazione degli assi (asse cognitivo-neuropsicologico, asse motorio-prassico, asse sensoriale, asse della comunicazione e del linguaggio, asse affettivo-relazionale, asse delle autonomie, asse dell'apprendimento).
- 2. Attivazione della creazione «guidata» del PEI: per ognuno dei 7 assi si deve rispondere a una macrodomanda che serve a sfrondare l'albero nell'ontologia.
- 3. Secondo e terzo giro di domande riferite ai processi e sottoprocessi rimasti attivi.
- 4. Generazione della proposta di PEI così strutturata: definizione di obiettivi e attività in relazione del grado di compromissione dell'alunno (lieve, medio, grave) e alla tempistica (pianificazione a lungo, medio, breve termine) desiderata.
- 5. Si riprende dal punto 11 dell'elenco precedente.

#### *Storico dei workflow elaborati per il PDP*

Per il PDP è stata progettata la seguente struttura.<sup>1</sup>

- 1. Compilazione dati generali: anno scolastico, plesso, istituto, classe/sezione.
- 2. Creazione operatori: cognome, nome, qualifica, recapiti.
- 3. Creazione di un nuovo alunno Dati personali: cognome, nome, sesso, data di nascita, luogo di nascita, lingua 1, persona di riferimento 1, recapiti, persona di riferimento 2, recapiti; associa a un operatore.
- 4. Scelta dello strumento: PEI o PDP (la consultazione di ICF-CY è prevista in ambedue i casi).
- 5. Definizione del profilo dell'alunno (scala Likert): anagrafica generale, diagnosi, motivazione, competenze compensative, comprensione, abilità di studio, lettura, scrittura, matematica, lingua straniera.
- 6. Costruzione del PDP (scala Likert): didattica individualizzata e personalizzata, strumenti compensativi, misure dispensative, valutazione per l'apprendimento, impegni della famiglia.
- 7. Visualizzazione e stampa del PDP.

La struttura è stata visualizzata con un workflow (figure 3.5 e 3.6) e i mockup delle 3 fasi fondamentali.

### Workflow per la classificazione ICF-CY

L'informatizzazione di ICF-CY consente una navigazione guidata (figura 3.7) delle checklist e la ricerca di item specifici (via codice) o correlati (via keyword).

<sup>1</sup> A differenza del PEI, il flusso del PDP non ha subìto sostanziali modifiche nel tempo e ha mantenuto una struttura fondamentalmente stabile.

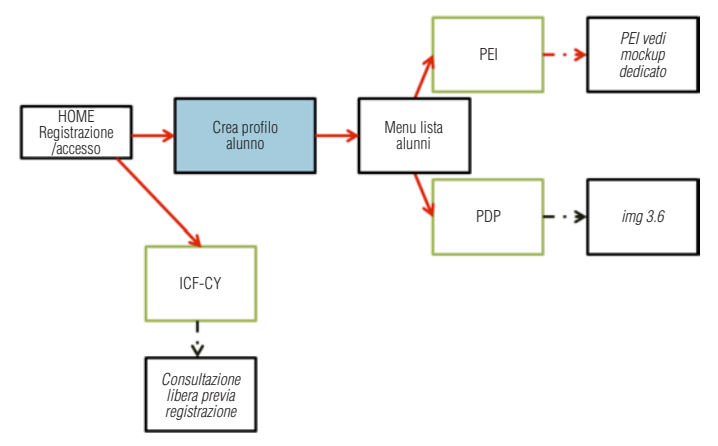

*Fig. 3.5* Workflow del PDP 1.

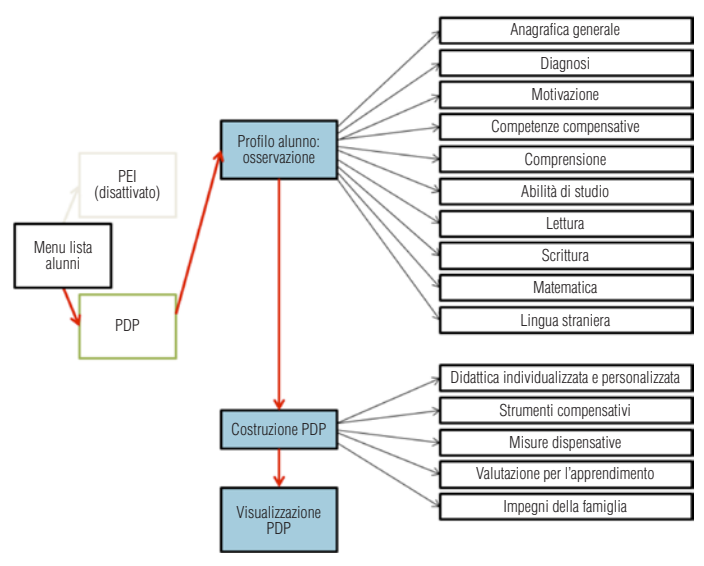

*Fig. 3.6* Workflow del PDP 2.

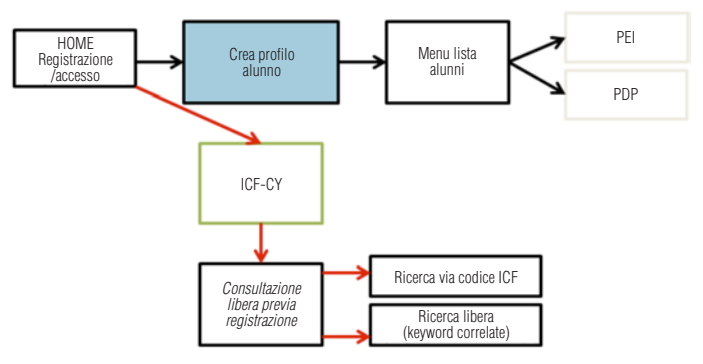

*Fig. 3.7* Workflow di ICF-CY.

#### Workflow finale definito per la piattaforma

Nella versione definitiva del progetto, si è arrivati a una struttura di semplice navigazione pur nella complessità dei dati gestiti.

Dall'homepage, in cui l'utente può ricavare le informazioni di massima sulla piattaforma, si accede alla finestra di login in cui inserire il proprio nome e cognome e accedere al servizio. Una volta entrati viene visualizzata una pagina che conterrà la lista completa degli studenti creati,<sup>2</sup> a prescindere che abbiano

<sup>2</sup> Le voci da compilare per la profilazione dello studente sono: *Nuovo studente* (Codice, Sesso, Data di nascita, Luogo di nascita, Lingua 1 (madre); *Residenza* (Via, Numero, Comune, Provincia); *Adulto di riferimento 1* (Nome, Cognome, E-mail, Telefono); *Adulto di riferimento 2* (Nome, Cognome, E-mail, Telefono); *Segnalazioni da parte della famiglia* (campo editabile*); Osservazioni da parte dell'insegnante* (campo editabile); *Dati scuola* (Anno scolastico, Nome scuola, Plesso, Classe, Sezione, Dirigente, Coordinatore/ referente BES, Insegnante di sostegno/supplementare, Altri insegnanti di classe, Ore di frequenza scolastica, Ore di sostegno); *Diagnosi* (Diagnosi clinica, Codici ICD-10, Codici ICF-CY, Data prima diagnosi, Aggiornamenti/integrazioni); *Figure sanitarie di* 

un PEI o un PDP, e raggruppati a seconda della scuola/classe. Per ogni studente verrà poi segnalato quale strumento (PEI o PDP) abbia associato.

Dalla pagina con la lista degli studenti l'utente potrà consultare anche l'ICF-CY in modo da familiarizzare — se non lo conosce — con la Classificazione alla base dell'ontologia di ePlanning.

Da questa posizione sarà inoltre possibile esplorare il modello PEI, il modello di formalizzazione dei profili di competenza degli alunni basato sui 7 assi estratti dall'ICF-CY.

#### *Workflow finale definito per il PEI 3*

Nello specifico, per la compilazione del PEI si è definita una procedura guidata (wizard) strutturata in 4 macrofasi.

- 1. Questionario per l'individuazione degli ambiti di azione.
- 2. Intervento di modifica/rimozione elementi non desiderati e/o aggiunta di nuovi elementi ritenuti utili.
- 3. Determinazione di obiettivi e attività per gli ambiti individuati selezionando tra le proposte presenti nella piattaforma.
- 4. Eventuale completamento del PEI ottenuto con le attività didattiche.

La procedura guidata è stata concepita in modo tale da supportare al meglio l'utente nelle fasi cruciali della composizione del Piano Educativo Individualizzato e da consentire anche a utenti poco esperti di generare un PEI coerente e adatto ai bisogni dell'alunno.

*riferimento* (neuropsichiatra infantile, pediatra, psicologo, logopedista, terapista della neuropsicomotricità dell'età evolutiva); *Altre figure sanitarie di riferimento*; *Deficit visivo* (lieve/medio/grave); *Deficit uditivo* (lieve/medio/grave); *Deficit prassico* (lieve/medio/ grave).

<sup>3</sup> Il workflow definito per il Piano Educativo Individualizzato (PEI) è presentato in figura 3.9.

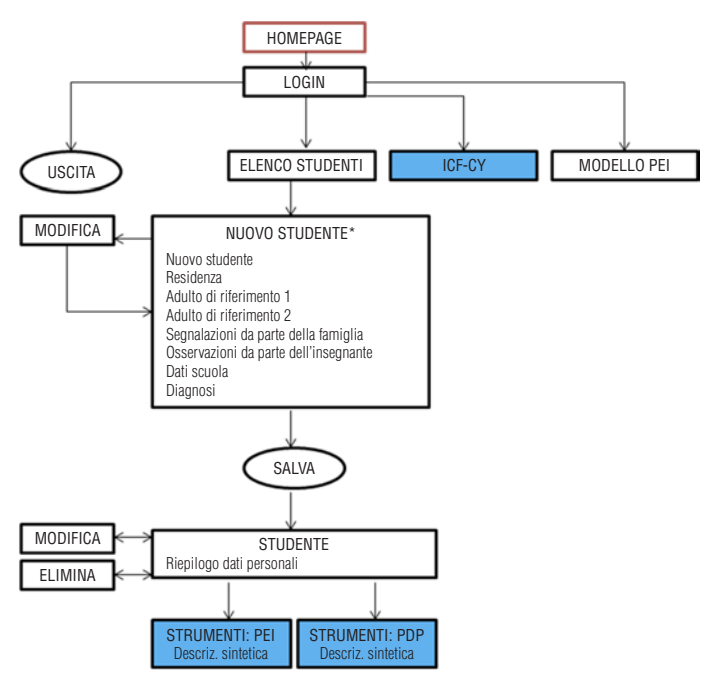

*Fig. 3.8* Workflow di sintesi della piattaforma (fino alla scelta dello strumento).

Ciononostante, terminata la procedura guidata, è possibile personalizzare il Piano Educativo esplorando l'albero con i processi e i sottoprocessi definiti nell'ontologia e aggiungere nuovi obiettivi e attività da una lista di «consigliati» (perché individuati dal sistema come più affini alle esigenze dell'alunno) o tramite ricerca libera.

È anche possibile eseguire una verifica del raggiungimento degli obiettivi previsti per l'alunno, stabilendo se l'obiettivo in esame è: non raggiunto, non rilevante, parzialmente raggiunto, raggiunto. Per ogni obiettivo è stato messo a disposizione dell'insegnante un campo note in cui segnalare eventuali motivazioni della scelta.

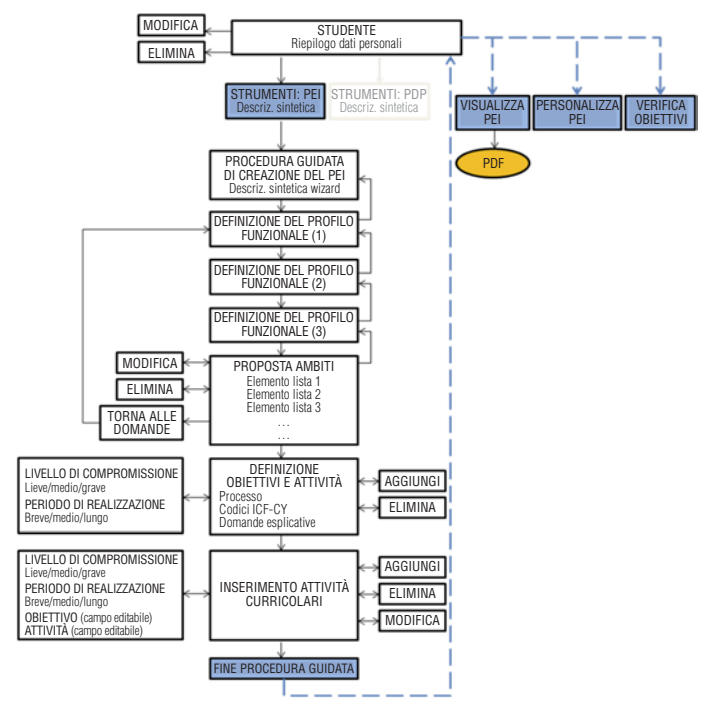

*Fig. 3.9* Workflow definito per la creazione e la gestione dello strumento PEI.

A conclusione del lavoro, l'utente può salvare e stampare il documento in formato .pdf con il PEI compilato.

#### *Workflow finale definito per il PDP 4*

Lo strumento che consente la costruzione del PDP è strutturato in 2 macrofasi («Profilo studente» e «Elabora PDP») articolate in forma di questionario.

<sup>4</sup> Il workflow definito per il Piano Didattico Personalizzato (PDP) è presentato in figura 3.10.

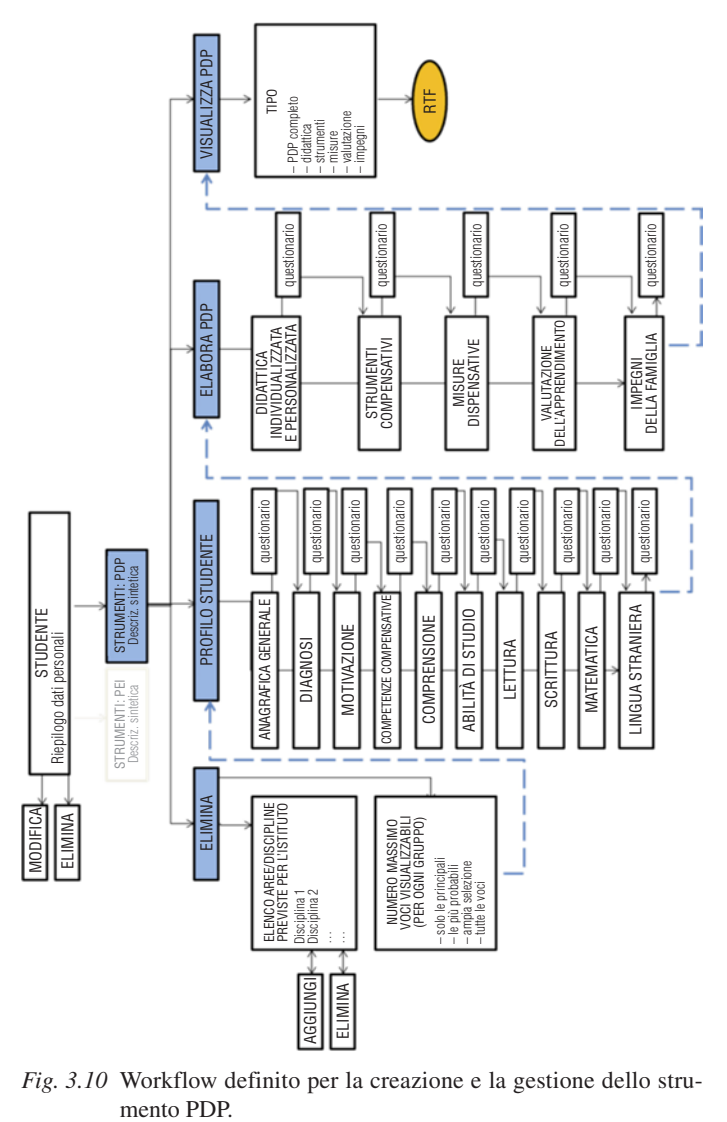

*Fig. 3.10* Workflow definito per la creazione e la gestione dello stru-

Le domande del questionario per la compilazione del profilo dello studente sono organizzate in 10 gruppi: Anagrafica generale, Diagnosi, Motivazione, Competenze compensative, Comprensione, Abilità di studio, Lettura, Scrittura, Matematica, Lingua straniera.

La parte relativa all'elaborazione del Piano Didattico è invece suddivisa in 5 gruppi di voci: Didattica individualizzata e personalizzata, Strumenti compensativi, Misure dispensative, Valutazione per l'apprendimento, Impegni della famiglia. È possibile specificare per quali discipline si applica ciascuna misura. Se non si decide altrimenti, le voci si considerano applicate a tutte le materie.

Terminata l'elaborazione del PDP, accedendo all'area «Visualizza PDP» viene prodotto e salvato dalla piattaforma un file in formato .rtf con il PDP creato per lo studente. Una serie di opzioni di salvataggio e stampa («PDP completo», «didattica», «strumenti», «misure», «valutazione» e «impegni») consentono di produrre un documento più o meno completo a seconda delle esigenza dell'utente.

#### *Workflow finale per ICF-CY e Modello finale del sistema*

La consultazione della versione informatizzata di ICF-CY e la presentazione del modello formale alla base del PEI sono state concepite sotto forma di «albero» (figura 3.11).

La consultazione è possibile sia via codice ICF (ad esempio «b210»), sia tramite keyword (ad esempio «funzioni della vista»).

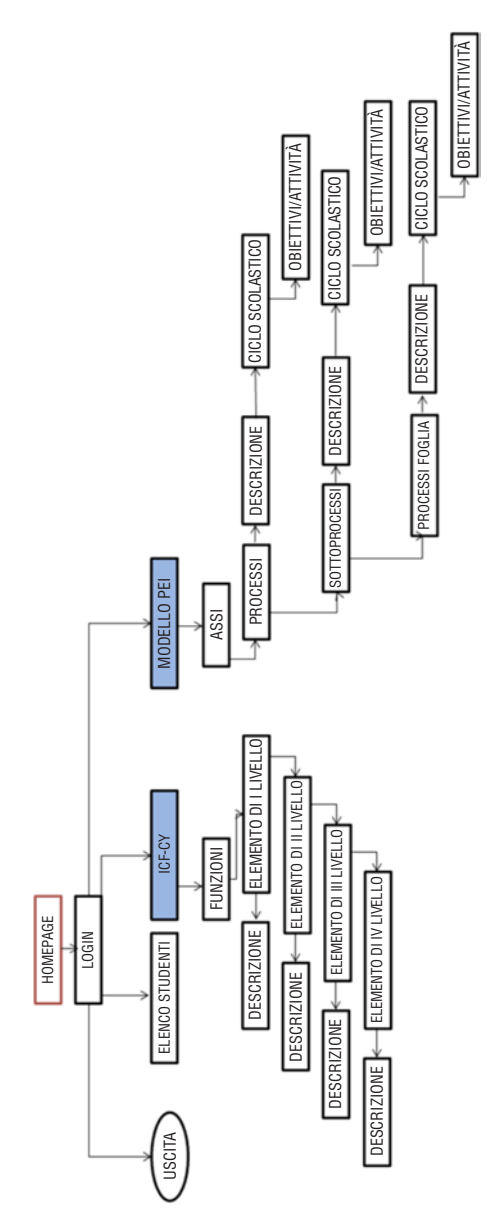

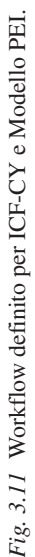

### Capitolo 4 **Il servizio online Sofia**

#### Accesso alla piattaforma

Per accedere alla piattaforma SOFIA l'insegnante referente deve aprire un browser internet (Explorer, Firefox, ecc.) e digitare l'indirizzo web https://sofia.erickson.it.

A questo punto si entra nella Home page di SOFIA.

Per iniziare a usare il servizio, è necessario registrarsi alla piattaforma, cliccando il pulsante «Attiva il servizio». Nella videata che si apre, bisogna inserire il codice di attivazione ricevuto in fase di acquisto e seguire la procedura guidata inserendo i propri dati personali. Verrà così formalizzata l'iscrizione alla piattaforma e, le volte successive, per accedere sarà sufficiente digitare il proprio nome utente e la password e poi cliccare sul pulsante «Accedi».

Effettuato il login, viene visualizzata l'Home page di SO-FIA, da dove è possibile accedere alle varie sezioni della Piattaforma («Studenti», «Insegnanti referenti», «ICF-CY», «Tassonomia PEI» e «Attività curriculari»). Nella parte alta della pagina, l'insegnante potrà vedere e/o modificare il proprio profilo utente e controllare quanti crediti ha a disposizione per la realizzazione di nuovi documenti PEI e PDP, la data di scadenza ed, eventualmente, effettuare un nuovo acquisto cliccando su

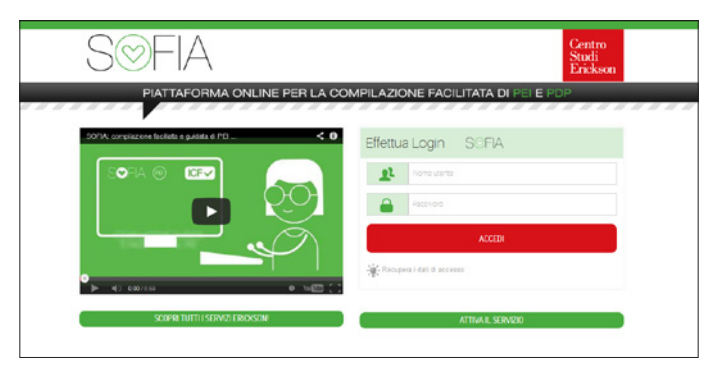

*Fig. 4.1* Login in cui inserire nome utente e password.

«PEI» o «PDP». Cliccando su «Documenti utili» si può consultare il regolamento in tema di privacy e misure di sicurezza adottate. Prima di chiudere il browser è consigliabile disconnettere l'utente, cliccando sul pulsante «Esci» in alto a destra.

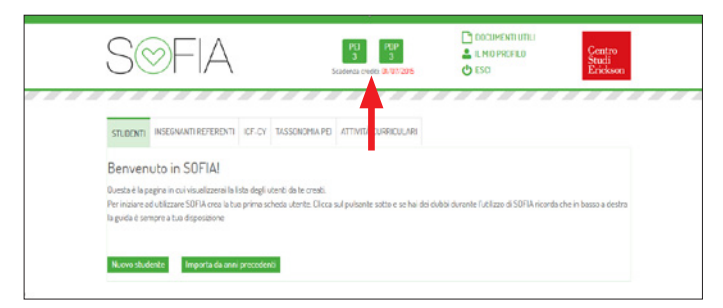

*Fig. 4.2* Pagina di benvenuto.

### Sezione «Studenti»

Nella prima sezione si trova l'elenco con il riepilogo di tutti gli alunni inseriti per i quali sia stato predisposto un PEI o un PDP. Qualora per uno studente non fosse ancora stato scelto un documento, si visualizza accanto al nome un segnale di allerta.

Per aggiungere un nuovo bambino e iniziare quindi la stesura del PEI o del PDP, è necessario cliccare sul pulsante «Nuovo» oppure cliccare su «Importa da anni precedenti» se si vuole creare un documento per un alunno già inserito nel database.

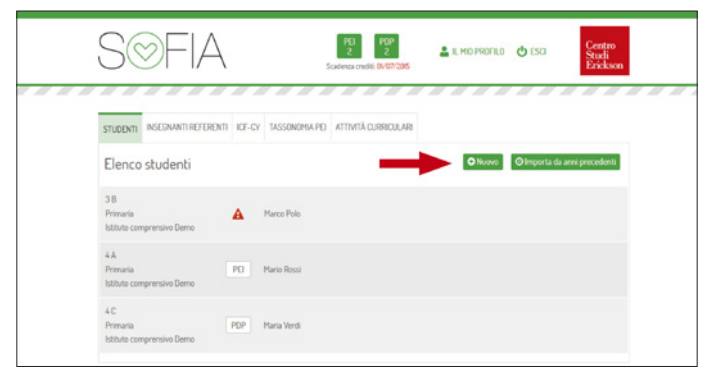

*Fig. 4.3* Studenti: Elenco studenti.

Dopo aver selezionato la voce «Nuovo», si apre la finestra nella quale è possibile inserire i dati anagrafici dello studente e i dati della scuola. È necessario anche associare all'alunno un insegnante referente, il quale potrà in esclusiva visualizzare la pagina del bambino e i rispettivi dati.

Inoltre, se in possesso dalla scuola, è possibile inserire i dati relativi alla diagnosi clinica. Bisogna ricordarsi di cliccare su «Salva» (in fondo alla pagina) dopo aver compilato i vari campi.

Al termine della procedura, si visualizzerà quindi una finestra con il riepilogo dei dati principali dello studente e la possibilità di iniziare a compilare il documento prescelto, cliccando sul pulsante «PEI» (per gli alunni con disabilità ai sensi della Legge n. 104/92) o «PDP» (per gli alunni con Disturbi Specifici dell'Apprendimento ai sensi della Legge n. 170/2010). Di seguito vengono illustrate entrambe le procedure.

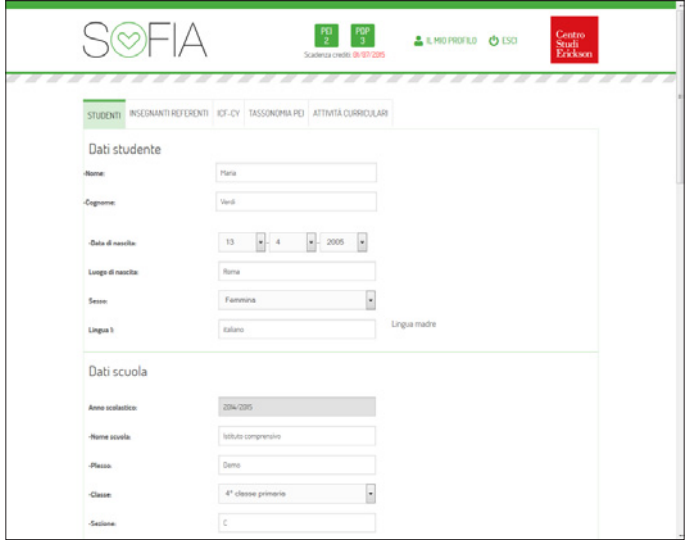

*Fig. 4.4* Studenti: Nuovo studente.

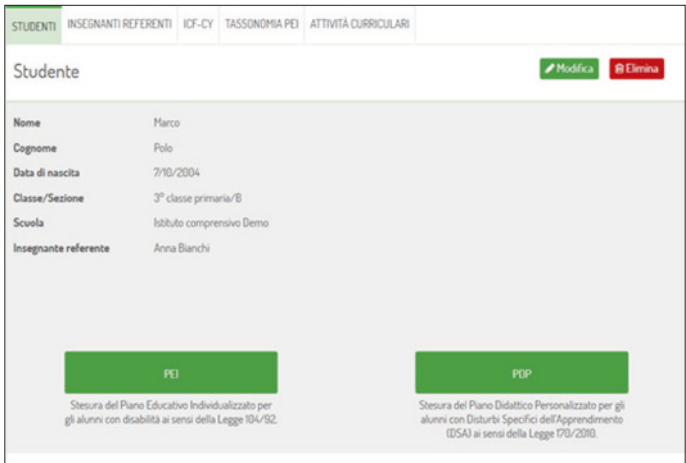

*Fig. 4.5* Studenti: Riepilogo dati studente e scelta del tipo di documento.

### Stesura del Piano Educativo Individualizzato (PEI)

Dopo aver cliccato sul pulsante «PEI» (il sistema scala quindi un credito), si apre una finestra con una breve descrizione di ciò che seguirà nelle videate successive; per iniziare la compilazione del PEI è sufficiente cliccare sul pulsante «Avanti». Durante la procedura guidata, è possibile sospendere temporaneamente il lavoro e riprenderlo successivamente, mantenendo integralmente le compilazioni già effettuate che verranno automaticamente salvate. La stesura del PEI prevede quattro fasi principali.

1. *Descrizione del profilo di funzionamento:* vengono poste sei domande, a cui rispondere con «Sì» o «No», che fanno riferimento a specifici processi, permettendo così di far emergere i punti di debolezza e le criticità sulle quali orientare prioritariamente il lavoro con l'alunno. Rispondendo «Sì» all'ultima domanda è possibile inserire nel PEI una parte dedicata alla programmazione curriculare delle varie discipline (per obiettivi minimi o differenziata); di default questa opzione è disattivata.

In base alle risposte date, il sistema seleziona i sottoprocessi specifici relativi alle macroaree in cui si sono registrate difficoltà o compromissioni. Nelle due pagine successive vengono poste domande più approfondite per delineare un accurato profilo di funzionamento dell'alunno. Le risposte sono graduate su una scala a cinque punti (da mai a sempre) e permettono al sistema di stabilire, nelle fasi successive, il grado di priorità degli ambiti su cui lavorare.

2. *Scelta degli ambiti di lavoro:* sulla base del profilo di funzionamento appena delineato, il sistema suggerisce un elenco di ambiti di lavoro prioritari. Gli ambiti sui quali non si intende impostare proposte educativo-didattiche possono essere eliminati cliccando sul cestino posto a lato di ciascun ambito.

#### Un sistema esperto per la stesura di PEI e PDP

| ATTIVITÀ CURRICULARI<br>TASSONOMIA PEI<br>INSEGNANTI REFERENTI ICF-CY<br><b>STUDENTI</b><br>prova                                                                                                    |     |          |
|----------------------------------------------------------------------------------------------------|-----|----------|
| Descrizione del profilo di funzionamento (1)<br>Le sette domande proposte di seguito aiutano a individuare le macro aree di riferimento, all'interno delle quali l'alunno presenta difficoltà o compromissioni<br>e sulle quali è quindi prioritario lavorare. E' inoltre possibile (rispondendo "si" all'ultima domanda) inserire nel PEI anche una parte dedicata alla<br>programmazione curricolare delle varie discipline (per obiettivi minimi o differenziata), | 0.0 |          |
|                                                                                                    | s   |          |
| L'alunno è in grado di ricordare, prestare attenzione su un compito, nonché ragionare e riflettere in modo adeguato?<br>COGNITIVO-NEUROPSICOLOGICO                                                                                                    |     |          |
| L'alunno si rapporta in modo adeguato dal punto di vista emotivo-motivazionale e relazionale quando affronta un compito e/o<br>interagisce con i compagni?<br>AFFETTIVO-RELAZIONALE                                                                                                    |     |          |
| L'alunno possiede un'adeguata comprensione/produzione del linguaggio scritto o parlato o di qualsiasi altra funzione<br>comunicativa?<br>COMUNICAZIONE E LINGUAGGIO                                                                                                    |     |          |
| L'alunno ha un'adeguata percezione visiva e/o uditiva e/o tattile e/o olfattiva e/o gustativa?<br><b>SENSORIALE</b>                                                                                                    |     |          |
| L'alunno ha uno sviluppo adeguato della motricità globale e/o fine? Sa riconoscere le parti del suo corpo e distinguere la destra<br>dalla sinistra?<br>MOTORIO-PRASSICO                                                                                                    |     |          |
| L'alunno è in grado di prendersi cura della propria persona ed è autonomo in contesti sociali in relazione alla sua età?<br><b>AUTONOMIA</b>                                                                                                    |     |          |
|                                                                                                    |     |          |
| Si desidera lavorare anche sulle competenze curriculari (programmazione curriculare, per obiettivi minimi, differenziata)?<br>APPRENDIMENTI DISCIPLINARI                                                                                                    |     |          |
| cIndietro                                                                                                    |     | Avanti : |

*Fig. 4.6* Stesura del PEI: Descrizione del profilo di funzionamento (1).

Gli ambiti possono anche essere integrati con ulteriori proposte alternative suggerite dal sistema e visualizzabili sempre in ordine di priorità cliccando sul pulsante «Aggiungi processi» in fondo alla pagina.

3. *Definizione di obiettivi e attività:* per ogni ambito su cui si è scelto di lavorare, il sistema suggerisce una prima scelta di obiettivi e attività da svolgere. È possibile individuare ulteriori proposte di lavoro più semplici o più difficili, cliccando sui pulsanti «Difficile», «Medio» e «Facile». Una volta trovato un obiettivo idoneo per l'alunno, è sufficiente cliccare sul quadratino accanto all'obiettivo desiderato per aggiungerlo automaticamente al documento. Per uno stesso sottoprocesso si possono inserire più obiettivi. Relativamente

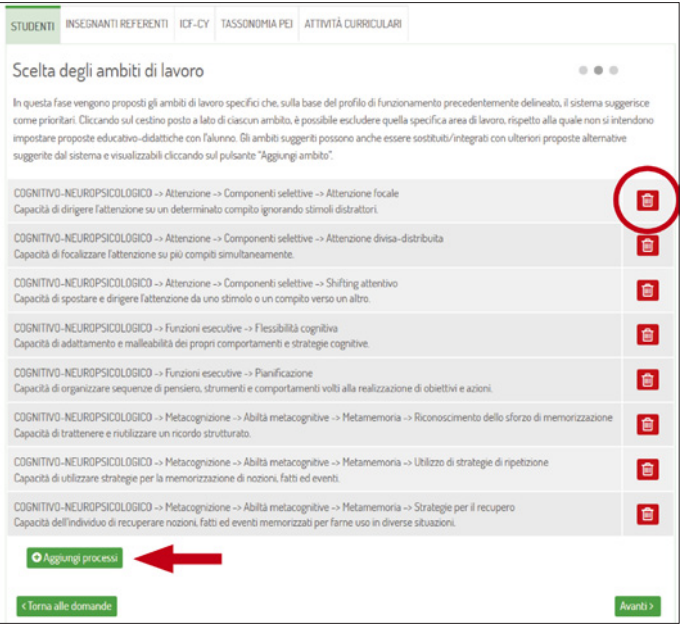

*Fig. 4.7* Stesura del PEI: Scelta degli ambiti di lavoro.

al sottoprocesso visualizzato in quel momento, sul lato destro della pagina, l'insegnante può trovare il codice della classificazione ICF-CY (dove codificato) oltre a una domanda esemplificativa delle abilità coinvolte.

4. *Personalizzazione e verifica:* terminata la stesura del PEI, è possibile personalizzare gli obiettivi e le attività scelte cliccando sul pulsante «Personalizza» e, in una fase successiva, monitorare il raggiungimento o meno degli obiettivi prefissati cliccando su «Verifica». Qui è possibile anche stampare il documento ultimato cliccando su «Visualizza e stampa». Per tornare su questa pagina basterà selezionare il nome dell'alunno dall'elenco degli studenti presenti nel database (figura 4.9).

#### Un sistema esperto per la stesura di PEI e PDP

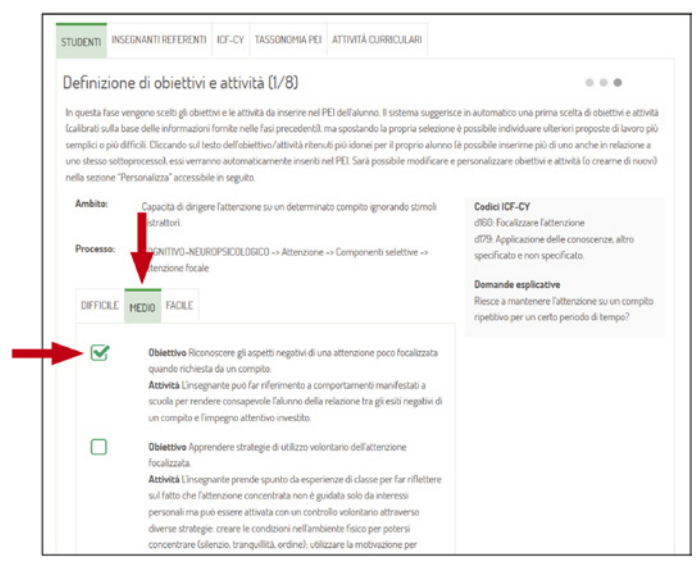

*Fig. 4.8* Stesura del PEI: Definizione di obiettivi e attività.

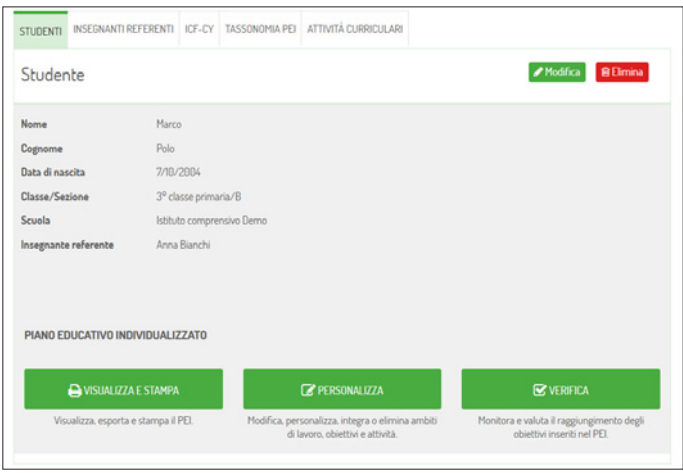

*Fig. 4.9* Studenti: Visualizza e stampa, Personalizza e Verifica del PEI.

In questa pagina, cliccando sul pulsante «Consigliati», si possono anche vedere ed eventualmente aggiungere altri obiettivi che il programma suggerisce in base al profilo funzionale dell'alunno. Se invece si desidera crearne di nuovi, basta selezionare la voce «Aggiungi obiettivo» e inserire negli appositi campi il nuovo testo.

In alto a destra, troviamo il pulsante «Ricerca» che permette di aprire una finestra per consultare rapidamente la tassonomia del PEI senza uscire dalla sezione corrente.

Infine, il pulsante «Materia» permette di aggiungere al PEI l'ambito *Apprendimento* e creare una programmazione curricolare o per obiettivi minimi, suddivisa per le varie discipline scolastiche.

Ultimato il lavoro di revisione, il PEI è pronto per essere stampato. È necessario quindi tornare alla pagina precedente (figura 4.10) cliccando sul nome dello studente in alto a sinistra, e da qui selezionare la voce «Visualizza e stampa».

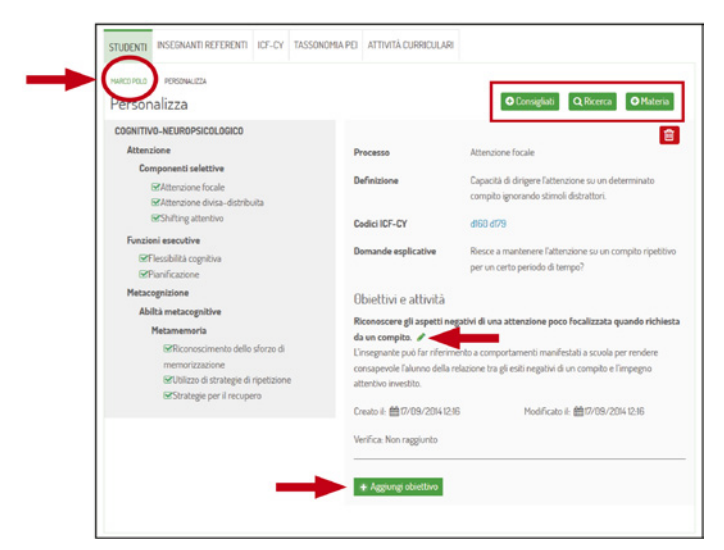

*Fig. 4.10* Studenti: Personalizza PEI.

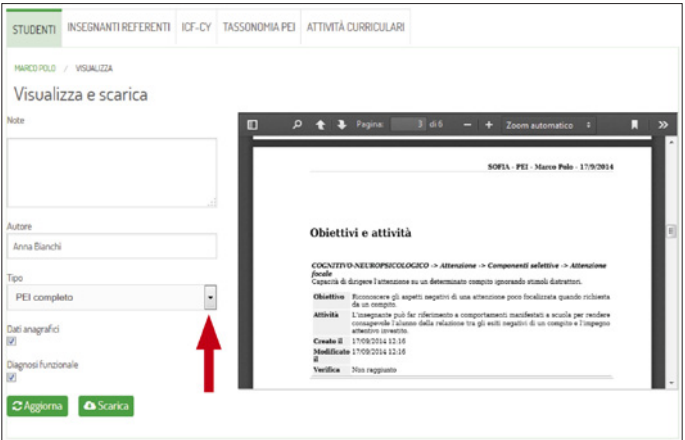

*Fig. 4.11* Studenti: Visualizza e scarica PEI.

| INSEGNANTI REFERENTI ICE-CY TASSONOMIA PEI<br><b>STUDENTI</b>                                                                                                    |             | ATTIVITÀ CURRICULARI    |                           |           |      |
|----------------------------------------------------------------------------------------------------|-------------|-------------------------|---------------------------|-----------|------|
| MARCO POLO / VERFICA<br>Verifica                                                                                                    |             |                         |                           |           |      |
| Objettivo/Attività                                                                                                    | Abbandonato | <b>Non</b><br>raggiunto | Parzialmente<br>raggiunto | Raggiunto | Note |
| COGNITIVO-NEUROPSICOLOGICO -> Attenzione -><br>Componenti selettive -> Attenzione focale<br>Riconoscere gli aspetti negativi di una<br>attenzione poco focalizzata quando richiesta<br>da un compito.           |             |                         |                           |           |      |
| COGNITIVO-NEUROPSICOLOGICO -> Attenzione -><br>Componenti selettive -> Attenzione divisa-<br>distribuita<br>Riconoscere le attività in cui è possibile e utile<br>mantenere un'attenzione distribuita           |             |                         |                           |           |      |
| COGNITIVO-NEUROPSICOLOGICO -> Attenzione -><br>Componenti selettive -> Shifting attentivo<br>Essere consapevoli della capacità di spostare<br>rapidamente l'attenzione tra due<br>informazioni/percezioni/dati. |             |                         |                           |           |      |

*Fig. 4.12* Studenti: Verifica PEI.

Dalla pagina dello studente, cliccando su «Verifica» sarà possibile, in qualunque momento dell'anno scolastico, aggiornare il documento, monitorare l'andamento dell'alunno e valutare il raggiungimento degli obiettivi inseriti nel PEI.

### Stesura del Piano Didattico Personalizzato (PDP)

Per la compilazione del Piano Didattico Personalizzato, selezionare la voce PDP alla pagina dello studente per il quale si sta lavorando. Come per la stesura del PEI vista precedentemente, anche la creazione del PDP prevede quattro fasi principali, corrispondenti ai quattro pulsanti presenti nella videata:

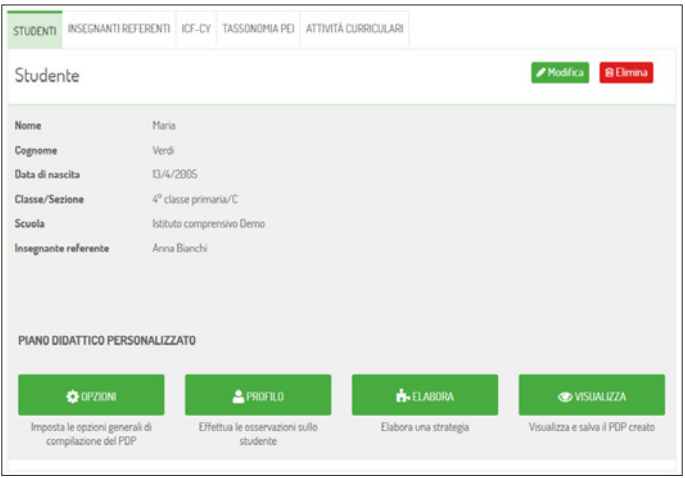

*Fig. 4.13* Studenti: Stesura del PDP.

1. *Opzioni:* prima di tutto, bisogna impostare i parametri generali di compilazione del documento cliccando sul pulsante «Opzioni».

Nella pagina che si apre, è necessario inserire le varie discipline presenti nell'istituto: il sistema ne propone automaticamente un elenco, ma è possibile aggiungerne di nuove o

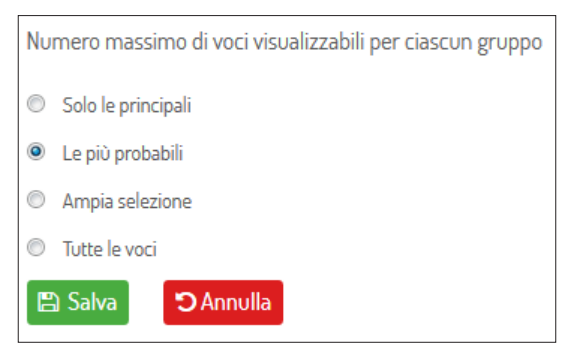

*Fig. 4.14* PDP: Opzioni.

cancellarne alcune, selezionando con il mouse la disciplina da eliminare premendo il tasto «Canc» dalla tastiera. Infine, è necessario scegliere se si vuole che il programma presenti, per ogni area di lavoro, tutte le voci, solo le più probabili o le principali.

- 2. *Profilo studente:* dopo aver impostato le opzioni, si procede con la creazione guidata del Profilo funzionale dello studente, dove è possibile inserire i dati relativi all'anagrafica e alla diagnosi clinica dell'alunno, e indicare il livello delle abilità strumentali di base e competenze generali sia in ambito scolastico sia extrascolastico. L'osservazione attenta e puntuale dello studente permette al sistema di trovare le indicazioni operative più utili, sulla base del profilo emerso.
- 3. *Elabora PDP:* completate tutte le voci presenti nel profilo, è possibile procedere con la compilazione vera e propria del PDP, cliccando sul nome dello studente in alto a sinistra della pagina (le modifiche vengono automaticamente salvate) e scegliendo la voce «Elabora». Si apre, quindi, una finestra con le cinque etichette relative alle aree del progetto educativo (Didattica individualizzata e personalizzata, Strumenti compensativi, Misure dispensative, Valutazione per l'apprendimento e Impegni della famiglia). Per ogni area, in base alle opzioni scelte dall'utente, il sistema mostra tutte

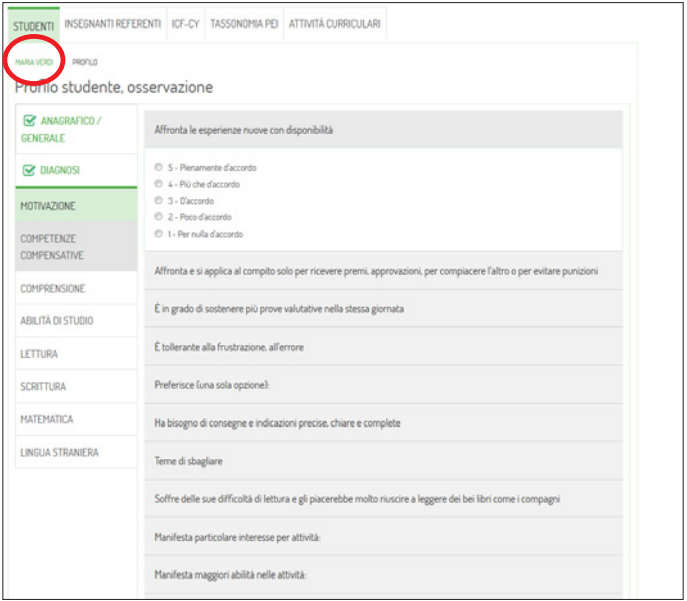

*Fig. 4.15* PDP: Profilo studente, osservazione.

o alcune voci risultate essere prioritarie per lo specifico studente. Gli insegnanti selezioneranno quelle effettivamente idonee alle sue necessità e potranno graduare l'intervento scegliendo tra le diverse articolazioni proposte della singola voce, da un livello minimo a uno massimo, rispetto alla differenziazione con la classe o alla quantificazione delle azioni. Cliccando sul pulsante «Modifica testo», anche le voci così articolate possono comunque essere liberamente editate per meglio adattarle alle esigenze del caso. In caso di dubbi sul significato di un certo enunciato, basta cliccare sull'icona con la «i» per visualizzarne una breve descrizione.

Le voci non selezionate non appariranno nel documento finale ma nel sistema rimarrà comunque traccia della loro esclusione, in modo da poter facilmente modificare la decisione in seguito. Per vedere la lista completa delle attività relative alla sezione corrente ed eventualmente aggiungerne di nuove, è sufficiente cliccare su «Personalizza lista attività». Terminata la fase di programmazione educativo-didattica, bisogna tornare alla pagina dello studente cliccando il suo nome in alto a sinistra. Le compilazioni verranno automaticamente salvate.

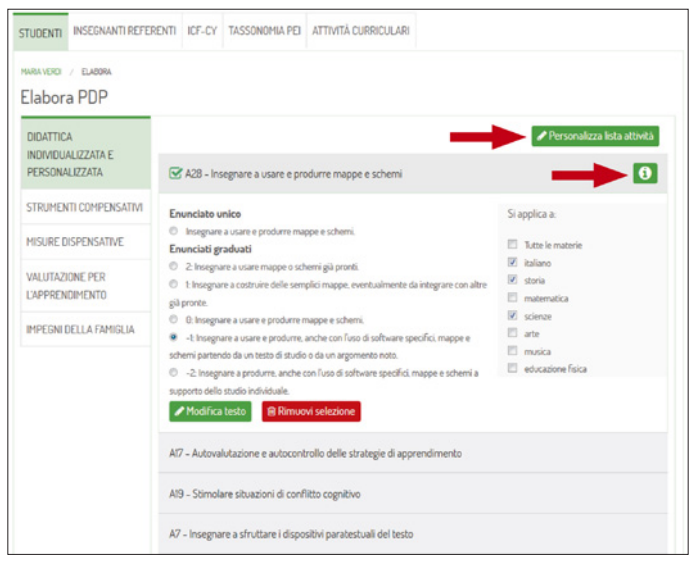

*Fig. 4.16* PDP: Elabora PDP.

4. *Visualizza e scarica:* per poter scaricare in formato .rtf il documento e poterlo stampare, è necessario cliccare sul pulsante «Visualizza». Qui è possibile scegliere se stampare l'intero documento o solamente alcune aree, spuntando le voci desiderate dal menu a tendina.

Inoltre, se si desidera che i dati diagnostici e anagrafici non vengano stampati, bisogna deselezionare i due campi corrispondenti. Cliccando sul pulsante «Aggiorna», l'insegnante può comunque vedere un'anteprima della forma finale del progetto educativo.

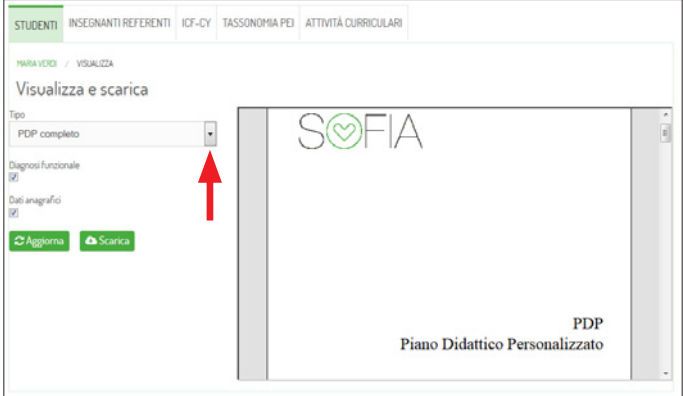

*Fig. 4.17* PDP: Visualizza e scarica.

#### *Sezione «Insegnanti referenti» (abilitata per pacchetti di almeno 5 PEI e/o PDP)*

In questa seconda sezione è possibile creare i profili personalizzati degli insegnanti referenti associati agli alunni presenti nel database della piattaforma. Ogni docente potrà vedere i dati esclusivamente degli studenti di cui si occupa. Per aggiungere all'elenco un nuovo nominativo, cliccare su «Nuovo» e compilare la scheda che si apre con i dati personali dell'insegnante. Il nome utente sarà automaticamente generato dal sistema. Se

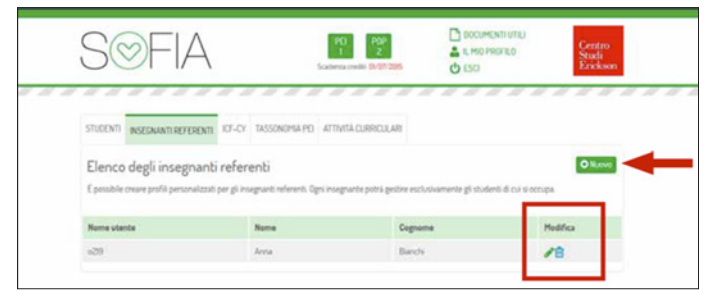

*Fig. 4.18* Insegnanti referenti: Elenco degli insegnanti referenti.

invece si vuole modificare o eliminare un utente, è necessario cliccare sull'icona corrispondente nella colonna «Modifica».

#### Sezione «ICF-CY»

In questa sezione, gli insegnanti hanno la possibilità di consultare liberamente la versione per bambini e adolescenti della *Classificazione Internazionale del Funzionamento, della Disabilità e della Salute.* Nel manuale vengono classificate funzioni e strutture corporee, attività e partecipazione e vari fattori ambientali che limitano o facilitano il funzionamento di bambini e adolescenti nelle varie situazioni di vita. L'ICF-CY offre quindi un linguaggio comune e standardizzato per descrivere e misurare la salute e la disabilità fino al diciottesimo anno di vita. Familiarizzare con questo sistema di classificazione aiuta gli insegnanti nell'identificare i bisogni correlati alla salute, allo sviluppo e all'istruzione dei loro alunni.

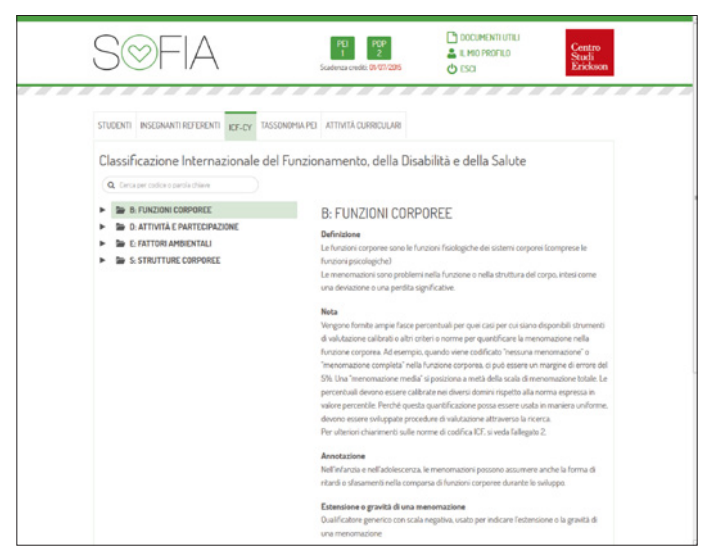

*Fig. 4.19* ICF-CY.

Cliccando sulla freccia nera a fianco di ciascuna voce, si espande la categoria e vengono visualizzate le sotto-sezioni ad essa collegate. Con un clic del mouse sopra la voce desiderata, l'insegnante può trovare una definizione dettagliata e le note di approfondimento. La navigazione può avvenire anche tramite la ricerca per parole chiave o per codici specifici, attraverso il campo editabile «Cerca».

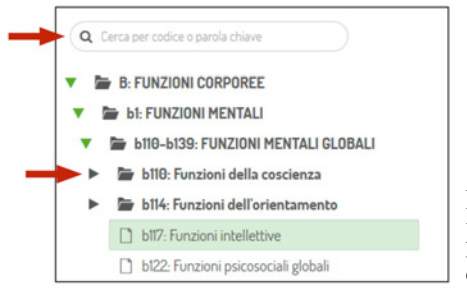

*Fig. 4.20* ICF-CY: ricerca per parole chiave o per codici.

### Sezione «Tassonomia PEI»

La quarta sezione della piattaforma è dedicata alla descrizione dei processi e sottoprocessi presi in esame dal sistema per la definizione del Profilo funzionale dello studente e per la programmazione del PEI.

Cliccando sulla freccia nera a lato di ciascuna voce, si apre l'elenco dei relativi sottoprocessi di cui è possibile leggere una definizione e alcune domande esemplificative.

### Sezione «Attività curriculari»

Nell'ultima sezione, l'utente può consultare la lista delle attività curriculari previste dal Ministero per ciascun ordine scolastico. Le indicazioni qui contenute rappresentano una valida guida per gli insegnanti durante le attività di programmazione disciplinare. Ogni competenza è, infatti, illustrata da una breve definizione e da domande esemplificative.

| INSEGNANTI REFERENTI ICF-CY                                                                                                    | <b>TASSONOMIA PEI</b>                                                                                                    |
|----------------------------------------------------------------------------------------------------|----------------------------------------------------------------------------------------------------|
| <b>STUDENTI</b>                                                                                                    | ATTIVITÀ CURRICULARI                                                                                                    |
| Consulta la lista delle attività curriculari<br>APPRENDIMENTO SCUOLA DELL'IN<br>APPRENDIMENTO SCUOLA PRIMA<br>Ambiti disciplinari del curricolo<br>Area linguistica<br>Italiano<br>$A$ scolto<br>n Parlato<br>Lettura<br><b>Scrittura</b><br>Elementi di grammatica esplicita<br>Riflessione sulla lingua<br>Seconda lingua comunitaria<br>Area dei linguaggi non verbali<br>Area Storico-Geografica<br>Area Matematico-Scientifico-Te<br>Elementi di trasversalità nell'app<br>APPRENDIMENTO SCUOLA SECON_ | Ascolto<br>Ascoltare e comprendere testi orali "diretti" o "trasmessi" dai media cogliendone il senso, le informazioni<br>principali e lo scopo di espressione. Arricchimento del lessico in entrata.<br><b>Codici ICF-CY</b><br>d132-b16700:<br>Domande<br>Riesce a comprendere il significato principale di un racconto? |

*Fig. 4.21* Attività curriculari.

### **Bibliografia**

- Cramerotti S. (2010), *Individualizzare la programmazione educativa: la stesura del PEI su base ICF-CY,* Primo Convegno Nazionale «Integrazione e inclusione scolastica. Metodologie, strumenti e pratiche educative», Università di Bolzano, Bressanone 26 novembre 2010.
- Fogarolo F. (2014), *Costruire il Piano Didattico Personalizzato,* Trento, Erickson.
- Ianes D. (2004), *La Diagnosi funzionale secondo l'ICF,* Trento, Erickson.
- Ianes D. (2005), *Bisogni Educativi Speciali e inclusione,* Trento, Erickson.
- Ianes D. e Macchia V. (2008), *La didattica per i Bisogni Educativi Speciali,* Trento, Erickson.
- Ianes D. e Cramerotti S. (2009), *Il Piano educativo individualizzato – Progetto di vita, vol. 1: La metodologia e le strategie di lavoro; vol. 2: Raccolta di materiali, strumenti e attività didattiche, vol. 3: Raccolta di buone prassi di PEI compilati e commentati,* Trento, Erickson.
- Leonardi M. (2008), *ICF-CY.* In D. Ianes e A. Canevaro (a cura di), *Facciamo il punto su... L'integrazione scolastica* (libro + DVD + CD-ROM), Trento, Erickson.

OMS (2007), *ICF-CY/Classificazione Internazionale del Funzionamento, della Disabilità e della Salute – versione per bambini e adolescenti,* Trento, Erickson.

Scataglini C., Cramerotti S. e Ianes D. (2008), *Fare sostegno nelle scuole superiori,* Trento, Erickson.

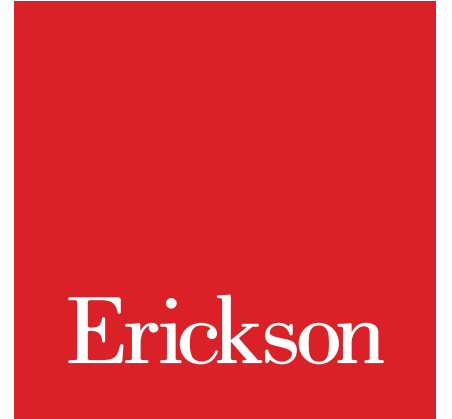

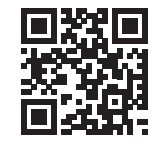

#### Vai su **www.erickson.it**

per leggere la descrizione dei prodotti Erickson e scaricare gratuitamente tutti gli «sfoglialibro», le demo dei CD-ROM e le gallerie di immagini.

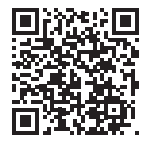

Registrati su **www.erickson.it** e richiedi la **newsletter INFO** per essere sempre aggiornato in tempo reale su tutte le novità e le promozioni del mondo Erickson.

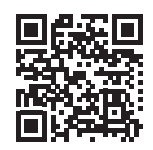

Seguici anche su **Facebook** www.facebook.com/EdizioniErickson Ogni giorno notizie, eventi, idee, curiosità, approfondimenti e discussioni sul mondo Erickson!

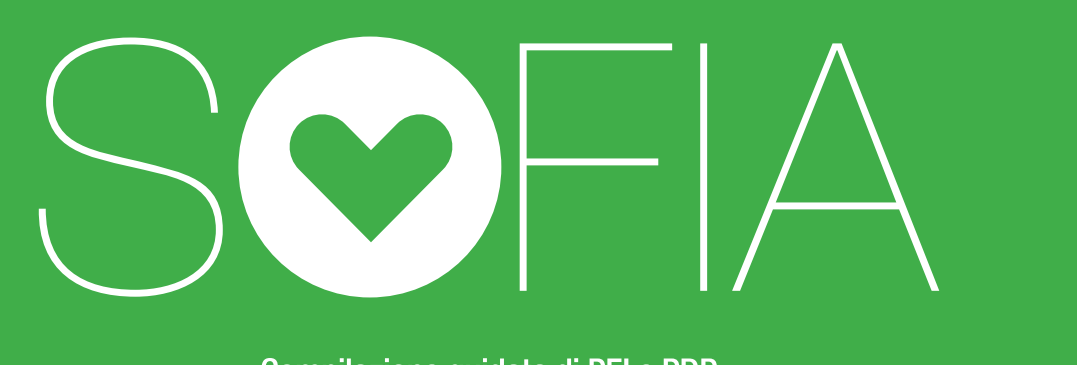

Compilazione quidata di PEI e PDP

Legge 104/92 e Legge 170/2010

Sofia è la **piattaforma multimediale** nata da un progetto di ricerca biennale che aiuta e guida gli insegnanti nella compilazione e stesura del **Piano Educativo Individualizzato** (PEI) per gli alunni con disabilità (Legge 104/92) e del Piano Didattico Personalizzato (PDP) per quelli con Disturbi Specifici di Apprendimento e altri Bisogni Educativi Speciali (Legge 170/2010).

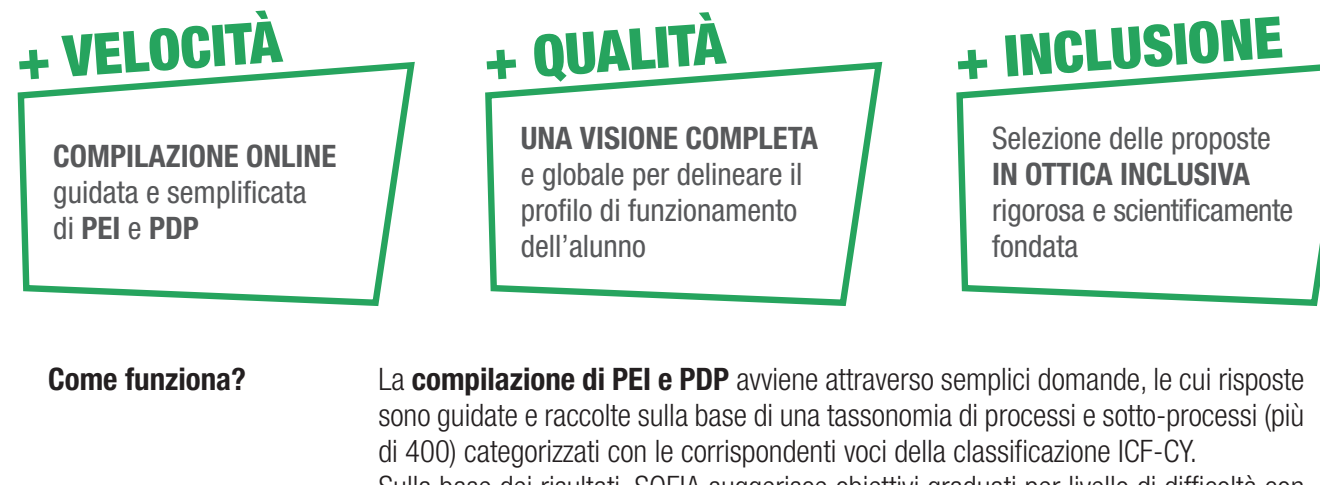

Sulla base dei risultati, SOFIA suggerisce obiettivi graduati per livello di difficoltà con le relative attività di lavoro.

Inoltre, PEI e PDP sono personalizzabili dall'insegnante sulla base dell'osservazione del proprio alunno nel contesto scolastico.

**Come acquistare crediti?** È possibile acquistare singoli crediti (per la compilazione di 1 PEI o 1 PDP), crediti combinati (1 PEI  $+$  1 PDP) o un pacchetto con un numero maggiore di crediti (da 5 a 50 crediti sia per il PEI, sia per il PDP) direttamente dal sito sofia.erickson.it

# SCONTO 15 %

Per i clienti RCS Education che acquisteranno dei crediti per la compilazione di PEI e PDP sulla piattaforma Sofia è previsto uno sconto del 15%, inserendo al momento dell'iscrizione il codice promozionale FORMAREXCRESCERE

La piattaforma Sofia è il risultato del progetto di ricerca industriale e sviluppo sperimentale «ePlanning», cofinanziato da fondi europei tramite il Programma Operativo 2007-2013 FESR «Fondo Europeo per lo Sviluppo Regionale» bando n. 2/2011 della Provincia autonoma di Trento.

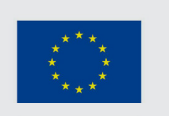

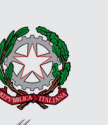

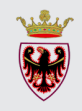

**TRENTO**

**UNIONE EUROPEA** Fondo Europeo di Sviluppo Re

**PROVINCIA AUTONOMA DI** 

# digital.erickson.it sofia.erickson.it

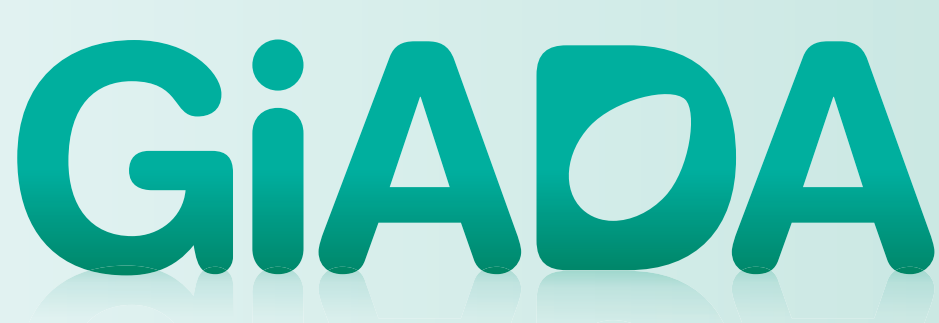

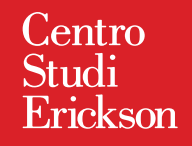

Individuazione precoce delle difficoltà e dei disturbi di apprendimento (DSA)

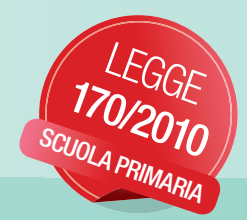

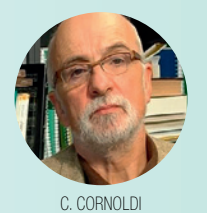

### Cos'è?

GIADA viene erogato attraverso pacchetti modulari e personalizzati in funzione delle esigenze della scuola. Prevede a inizio anno una prima somministrazione di prove didattiche validate e standardizzate a livello nazionale e una seconda somministrazione a fine anno scolastico.

Questo percorso permette agli insegnanti, grazie a dei report automatici, di verificare facilmente l'andamento dei bambini in base a precisi processi e sottoprocessi cognitivi identificati da GiADA, avendo quindi a disposizione tutte le informazioni necessarie a pianificare un adeguato intervento didattico di recupero e potenziamento, che si può svolgere anche grazie ai laboratori multimediali presenti in GiADA.

### Come nasce GiADA?

GIADA nasce da una ricerca triennale, denominata eValue, condotta dal Centro Studi Erickson con la supervisione scientifica dei proff. Giacomo Stella e Cesare Cornoldi. La ricerca ha permesso di costruire un sistema multimediale per la valutazione delle abilità di apprendimento basato su un database normativo e dinamico, che si aggiorna e si alimenta costantemente per garantire la massima qualità del servizio.

### Decine di migliaia di bambini hanno già utilizzato GiADA

L'intera Provincia Autonoma di Trento ha adottato GiADA, così come anche altre importanti realtà tra cui vari CTS della Lombardia e del Lazio, diverse reti di scuole delle regioni Piemonte, Puglia, Marche, Sicilia, Calabria, Friuli Venezia Giulia, Veneto e tante altre province su tutto il territorio nazionale.

### Come funziona GiADA?

*GiADA: Legge 170 e individuazione precoce DSA* Guarda il video su You Tube

www.youtube.com/watch?v=jicXOTWNJf0

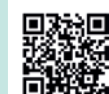

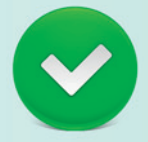

# Piattaforma multimediale per la valutazione e la Gestione Interattiva Abilità Di Apprendimento

La soluzione ideale per far fronte ai concreti bisogni educativi e didattici della Scuola e per adempiere alle richieste normative della Legge 170/2010 e delle successive circolari ministeriali.

### Edizioni Centro Studi Erickson S.p.A.

formazione@erickson.it www.giada.erickson.it

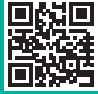

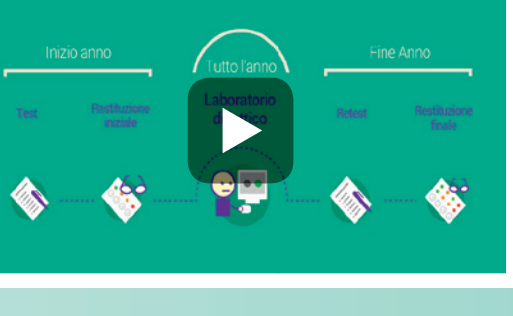

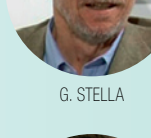

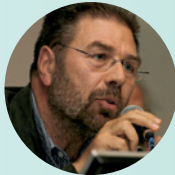

D. IANES

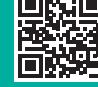

# RIABILITAZIONE A DISTANZA DSA

# Uno strumento prezioso ed essenziale per logopedisti, psicologi, neuropsichiatri infantili, terapisti e psicoterapeuti

 è una piattaforma innovativa, nata dall'esperienza trentennale del Centro Studi Erickson, per la riabilitazione in studio e a distanza dei bambini con Disturbi Specifici di Apprendimento o altre difficoltà di apprendimento.

# SEMPLIFICA<br>IL LAVORO IN STUDIO

 $\left( \begin{matrix} \bullet \\ \bullet \end{matrix} \right)$ 

Con **OPRO** il professionista può gestire i dati dei bambini, gli appuntamenti e monitorare l'andamento del percorso di intervento

### PERMETTE AL BAMBINO<br>PERMETTE AL BAMBINO PERMETTE AL BANSTANZA<br>DI LAVORARE A DISTANZA

Con **@PRO** il bambino apprende divertendosi, grazie alle potenzialità digitali e multimediali degli esercizi proposti

### MIGLIORA L'EFFICACIA MIGLIURA RVENTO

Con **@PRO** l'esperienza trentennale di Erickson è alla portata di tutti per una riabilitazione più efficace ed efficiente

#### COME FUNZIONA?

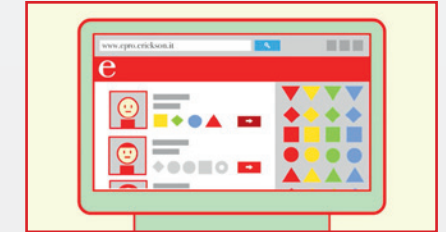

Il professionista pianifica il programma riabilitativo scegliendo tra oltre 400 materiali multimediali accattivanti e appositamente studiati per soddisfare le esigenze del bambino.

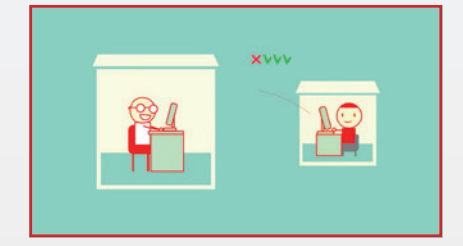

Il bambino svolge le attività in studio 1 2 3 o a casa, in base a quanto stabilito dal professionista. I diversi esercizi proposti, frutto dell'esperienza Erickson, consentono al bambino di migliorare la concentrazione, l'approccio allo studio e le abilità di apprendimento.

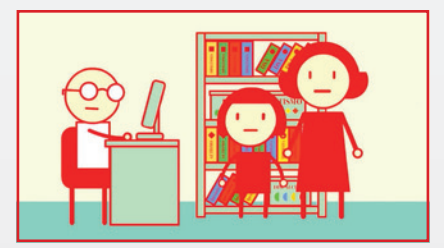

Il professionista controlla e verifica le prestazioni del bambino. Inoltre, grazie alle numerose attività proposte e al Tachistoscopio Erickson, può facilmente modificare e adattare il programma riabilitativo in funzione delle nuove esigenze emerse.

#### I RIFERIMENTI SCIENTIFICI

 è stato supervisionato dal gruppo di ricerca condotto dal prof. Cesare Cornoldi, tra i massimi esperti in psicologia dell'apprendimento, in particolare nel campo delle problematiche evolutive associate a difficoltà scolastiche.

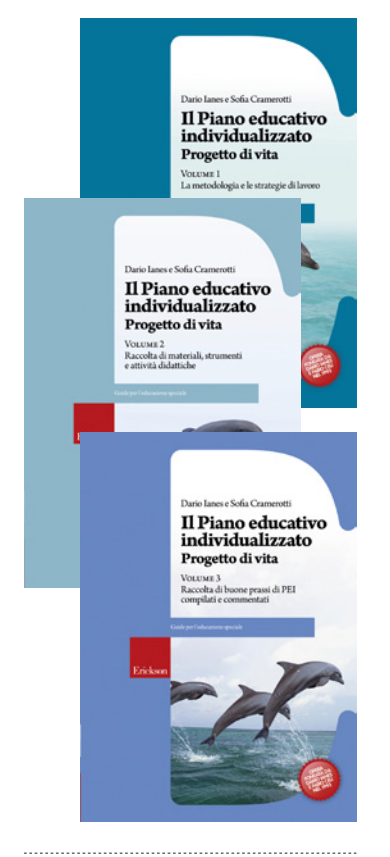

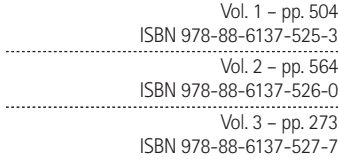

Dario Ianes e Sofia Cramerotti

### **Il Piano educativo individualizzato**

#### Progetto di vita

#### Vol. 1 – La metodologia e le strategie di lavoro

Tutto quello che serve sapere e saper fare per costruire e sviluppare nel quotidiano un PEI efficace. Il volume, che si caratterizza per un'impostazione basata sul sistema ICF-CY/Classificazione Internazionale del Funzionamento, della Disabilità e della Salute per bambini e adolescenti (OMS, 2007), fornisce una guida insostituibile per leggere e interpretare pedagogicamente una Diagnosi Funzionale, definire gli obiettivi di lavoro in modo dinamico, stendere un PEI vicino ai bisogni di ciascun alunno e volto al raggiungimento di concreti risultati educativo-didattici.

#### Vol. 2 – Raccolta di materiali, strumenti e attività didattiche

Tutto quello che serve avere a disposizione per portare avanti la programmazione didattica individualizzata (obiettivi, schede, esercizi, ecc). Il volume offre un'ampia proposta di materiali didattici specifici, strumenti e percorsi strutturati in obiettivi e attività utili per la programmazione educativa individualizzata, che puntano alla valutazione/osservazione, allo sviluppo, al potenziamento e al recupero delle abilità, sempre nell'ottica di promuovere una piena integrazione/inclusione dell'alunno con Bisogni Educativi Speciali.

#### Vol. 3 – Raccolta di buone prassi di PEI compilati e commentati

Esempi di PEI reali, riferiti ai vari ordini scolastici, commentati dal punto di vista didattico e dei materiali/attività usati. Viene presentata una raccolta di buone prassi di Piani Educativi Individualizzati definiti sulla base del sistema ICF-CY. Gli esempi proposti hanno lo scopo di illustrare come si costruisce concretamente, passo dopo passo, un PEI realmente funzionale e vicino ai bisogni dell'alunno. Su questi presupposti si basa la proposta di Diagnosi Funzionale educativa dalla quale vengono evidenziati i vari punti di forza/abilità e i punti di debolezza/deficit dell'alunno, le sue capacità e performance, i fattori che facilitano o ostacolano il suo «funzionamento» e apprendimento nelle varie aree. Quest'analisi permette poi di individuare, a livello di Profilo dinamico funzionale, quelli che sono gli obiettivi a lungo, medio e breve termine verso i quali orientare concretamente il lavoro con l'alunno.

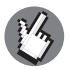